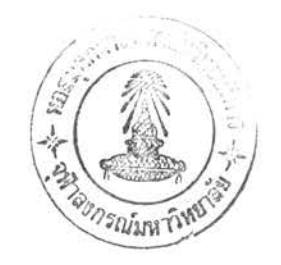

บทที่ 3

### การออกแบบระบบและการสร้างใบรแกรม

#### การออกแ<u>บบระบบ</u>

ในการออกแบบระบบโปรแกรมสาหรับไมโครคอมพิวเตอร์เพื่อช่วยจัด บทเรียนแบบเบ็ดเสร็จมีขั้นตอนดังต่องปนี้

- การออกแบบผลลัพธ์
- การออกแบบข้อมูลนำเข้า
- การออกแบบแพ้มข้อมูล
- การออกแบบการประมวลผล

การออกแบบผลลัพธ์  $\overline{1}$ 

เนื่องจากงานวิจัยนี้ใช้ เครื่องไมโครคอมพิว เตอร์ทางด้านการ เรียนการสอน ดังนั้นผลลัพธ์จึงมี 2 ทางคือ ทางจอภาพและทางเครื่องพิมพ์ แต่เนื่องจากเครื่องพิมพ์มีราคาแพงและงานวิจัยนี้มีจุดมุ่งหมายที่จะใช้เครื่อง ไมโครคอมนิวเตอร์ที่มีราคาไม่แพง เพื่อให้โรงเรียนที่มีทุนไม่มากสามารถใช้งาน ได้ ดังนั้นการออกแบบจึงเน้นทางด้านจอภาพ ซึ่งถ้าไม่มีเครื่องพิมพ์ก็จะสามารถ จรังานได้ตามปกติ ซึ่งรายงานต่างๆมีดังนั้

1.1 รายงานรายชื่อนักเรียน

รายงานนี้ออกแบบเพื่อจรังบิ้นรายงานตรวจสอบความถูก ต้องของรายชื่อนักเรียนซึ่งครูผู้สอนสามารถตรวจสอบดูรายงานได้ทั้งทางจอภาพ และทางเครื่องพิมพ์ ตัวอย่างรายงานดูได้จากภาคผนวก ฉ.1

1.2 รายงานผลการเรียน

รายงานนี้ออกแบบเพื่อให้ครูผู้สอนตรวจสอบดูผลการเรียน ของนักเรียนแต่ละคนได้โดยรายงานผลการเรียนจะเป็นรายงานของนักเรียนแต่

### **1 .3 บทเวียน**

**การออกแบบบทเวียนนั้นเป็นผลลันฮทางจฺอภานเนื่องจาก นักเวียนจะตองนั่งเวียนทื่จอภานของเครื่องไมไดรคอมนิวเตอร บทเวียนทื่จะ** ี แสดงบนจอภาพจะมีขนาด 8 บรรทัด บรรทัดละ 70 ตัวอักษร ซึ่งสา เ หตุมาจาก ข้อจ<sup>ะ</sup>ากัดของจอภาพดังแสดงไว้ที่ภาคผนวก , ค และตัวอย่างจอภาพบทเรียนดูได้ จากภาคผนวก ข ภาพ ข-6

#### **1 . 4 แบบทดลอบ**

**แบบทดลอบทื่ออกแบบเป็นผลลันฮทางจอภาน รื่งจะแลดง ข้อลอบไห้นักเวียนทำทื่จอภาน แบบทดลอบมี 2 ^นิดคอ แบบถูก/ผิด และแบบตัว** ้เลือก 5 ตัวเลือก ตัวอย่างจอภาพแบบทดสอบดูใ**ด้**ที่ภาคผนวก ข ภาพ ข−4 ข−5

> **2. การออกแบบข้อมูลนำเข้า เ ป ็ น ก า ร อ อ ก แ บ บ ข ้ อ ม ู ล ท ื ่ ไ ข ้ ไ น ก า ร เ ต ร ี ย ม ก า ร ล อ น ม ี อ ย ู ่ 3 ขั้นตอน**

**คอ**

**2 .1 ข้อมูลรายรื่อนักเวียน เป็นข้อมูลรายละเอียดเกี่ยวกับ นักเรียนแต่ละคนทื่จะเรียนกับไมไดรดอมนิวเตอรี มีรายละเอียดคอ**

**2.1.1 เลขประจำตัว เป็นตัวอักษรหรีอตัวเลขมีความ**

**ย า ว ไ ม ่เ ก ิน 7 ตัวอักษร**

**2.1.2 รื่อ-นามลกุล เป็นตัวอักษร ภาษาไทย หรีอภาษาอังกลษมีดวามยาวไม่เกิน 30 ตัวอักษร ถ้าเป็นภาษาไทยไม่นับลระและ ว ร ร 01ย ุ ก ต ่ ข ้ า ง ล ่ า ง แ ล ะ ข้ างบน**

**2.1.3 รหัลประจำตัว เป็นตัวอักษรหวีอตัวเลขมีความ ยาวไม่ เกน 4 ตัวอักษร นักเวียนแต่ละคนจะมีรหัลทื่ไม่ข้ำกันเนื่ฮเป็นการห้องกัน การเวียนไดยผู้อึ๋น**

### **0 1 2 6 1 2**

2 **. 2 ข้อมูล เกี่ยวกับบทเรียน เป็นข้อมูลที่ผู้สอนต้อง** เตรียมเมื่อ **จะ'เตรียมบทเรียนมีรายระเอียดดังนั้**

2.2.1 รหัสวิชา เป็นตัวอักษรภาษาอังกฤษมีความยาว 1 **ตัวอักษร**ใช้ในการแยกวิชาต่าง ๆ ออกจากกัน เนื่องจากใปรแกรมนี้มีได้ระบุ **เฉพาะวิ** *t* **า 0เ ด ว ิ a'าหนี ่ งดั งนั ้ นจะต้ อง0เ ข้ รหั สวิ tfา เ ป ็ น ห ล ั ก 0เ น ก า ร แ ย ก ว ิ a'า ต ่ า ง ออก จากกัน**

2.2.2 ชื่อวิชา เป็นตัวอักษรภาษาไทย หรือภาษา **อังกฤษ มีด วาม ยาว ไม ่ เกิน 30 ตัวอักษร**

**2.2.3 จ ำ น ว น ห น ่ ว ย ก า ร เ ร ี ย น เป็ นตั ว เ ลข 2 หลัก เ ป ็ น ตั ว ระ บ ุ จ ำ น ว น หน ่ วย กา ว เรียนทื่มี**

**2.2.4 ข้อหน่วยการเรียน เป็นตัวอักษรภาษาไทยหรีอ ภ า ษ า อ ัง ก ฤ ษ ม ีด ว า ม ย า ว ไ ม ่ เกิน 30 ตัวอักษร**

2.2.5 จ<sup>ะ</sup>านวนชุดการเรียน เป็นตัวเลข 2 หลัก ใช้ใน **การระบุจำนวนขุ'ดของหน่วยการเรียน**

**2 .3 บทเรียน เนื่อหาบทเรียนเป็นภาษาไทยหรีอภาษาอังกฤษ ก็ได้และ เนื่องจากข้อจำกัดทางอุปกรร่เจอภาพข้งลามารถแลดงข้อดวามได้ 24 บรรทั ด บ ร ร ท ั ด ล ะ 8 0 ตั วอั กษร ท ำ 0เ ห ั ด ว า ม ล า ม า ร ถ 0เ น ก า ร แ ล ด ง ข ้ อ ด ว า ม ภ า ษ า ไทยได้ 8 บรรทัด บรรทัดละ 72 ตัวอักษร**

2.4 แบบทดสอบ ใช้ในการวัดความเข้าใจของนักเรียนแบ่ง **เป็น 2 ประเภทดี'อ**

2.4.1 แบบทดสอบก่อนการเรียน (Pre-test) เป็น **แ บ บ ท ด ล อ บ ท ื ่ ไ ข ้ ว ั ด ด ว า ม ร ู ้ ข อ ง น ั ก เ ร ี ย น ก ่ อ น ก า ว ศ 'ก ษ า ไ น เ ร ื ่ อ ง น ั ้ น ถ ้ า น ั ก เ ร ี ย น ลามารถทำดะแนนไนเกทเฑก็ไม่ต้องสืกษาไนเรื่องนั้น 2.4.2 แบบทดลอบหลังการเรียน (Post-test) เป็น**

**แบบทดลอบที่ไข้วัดดวามรู้นักเรียนที่เรียนไปแล้ว**

**3. กาวออกแบบแฟ้มข้อมูล**

**แฟ้มน้อมลที''ๆ?'ในกาววิ จั บนั ้ แบ่ งออก เ ป็น**

3 . 1 แฟ้มข้อมูลรายละเอียดเกี่ยวกับวิชาที่สอน เป็นแฟ้มข้อมูล **ที 'จ?เ ก็ บวา บละเ อ๊ ยคบอง วิ รา ?' งแยกทา มวิ รา ที ' สอนวิ รา ละ 1 ' แฟ้ มข้ อมู ส?,ง กอง** ี แยกกันอยู่วิชาละแผ่นจานแม่ เหล็ก เพื่อป้องกันความสับสนในการเรียน แฟ้มข้อมูล นี้มีชื่อว่า crsinf.inf เป็นแฟ้มข้อมูลแบบสุ่ม เก็บชื่อวิชา ชื่อหน่วยการ **เวียน จำนวนหน่วยกาวเวียน และจำนวนรุดกาวเวียน วูปแบบบองแฟ้มข้อมูลคูไค จ า ก ภ า ค ผ น ว ก ร'. 1**

3 . 2 แฟ้มข้อมูลรายชื่อนักเรียน เป็นแฟ้มข้อมูลที่จ*ี่* เก็บรายชื่อ **นักเวียนแค่สะคนที'เวียนกับ'ไมาควคอมนิวเคอร?'งำนกาวกำหนควายละเอ๊ยคนั้ควว** จะแบ่งแยกคามความเหมาะสมเช่นคนที่ 1−5 ใช้แผ่นที่ 1 คนที่ 6−1.0 **จ?แก่ นที ' 2 ที ละร, วง Iป็ นค้ นเพี ่ อนั กเวี ยนส'ามารกเ วี ยน' ไค้ พร้ อมกั นครั ้ งละหลาย คนแฟ้ มข้ อมู ลนํ ้ มี วี 'อว่ า STDc.FLE เป็ นแฟ้ มข้ อมู ลแบบลุ ่ 'ม ■ โคยที' C คอวหัสวิราที' เวียน ข้อมูล?)เก็บคอเลขประจำคัวฃองนักเวียน วีอ-นามสกุล วหัสผ่าน รั้งวูป แบบบองแฟ้มข้อมูลคู'ไค้จากภาคผนวก ร . 2**

**3 . 3 แฟ้มข้อมูลบทเวียน เป็นแฟ้มข้อมูล?เจร'เก็บบทเวียนแยก ท า ม บุ ค ก า ว เ ว ี ย น ร ุ ค ล ะ 1 แฟ้มข้อมูล ก า ว แ ย ก แ ฟ ้ มข ้ อ มู ล อ อ ก จ า ก ก ั นๆ ? ข อ แฟ้มข้อ มูล รั ้ งวาบละเอ๊ ยคและรู ปแบบบปิ งแฟ้ มข้ อมู ลคู 'ไค้ จากภาคผนวก ร . 3**

**3 . 4 แฟ้มข้อมูลแบบทคสอบ เป็นแฟ้มข้อมูลที'จ?เก็บแบบทดสอบ ทั้ง 3 รนิ ค! คยจร'รอแฟ้ มข้ อมู ลและข้ อมู ลจนวะI บิ ยนแรกจนกาวแยกรนิคบองแบบ ทคสอบ ? งวายละเอ๊ยคและรูปแบบฃองแฟ้มข้อมูลคู'ไค้จากภาคผนวก ร .4**

3 . 5 แฟ้มข้อมูลผลการเรียน เป็นแฟ้มข้อมูลที่โปรแกรมการ เ รียนสร้าง ขึ้น เพื่อใช้ เก็บผลการ เ รียนของนัก เ รียนแต่ละครั้งที่เ รียนกับ เ ครื่อง **คอม**พ ิว เ**คปิวี รั ้ งมี Iกบปวะจำคั ว ค ว ง ท ี เ ว ี ยน** ห ม า ย**1**ล บ ห น ่วย**แ ล ะ ร ุ ด ก า ว 1วี ou คะแนนกาวสอบก่อนกาวเวียน คะแนนกาวสอบหลังกาวเวียน การทัดลันว่าสอบ**

**่ านหริ ,อไม่ แฟ้ มข้ อมู ลนิ ?อ A C T I V c . F L E ว า ย ก ิ : : เ อ ๊ ย ค น ก ิ - ว ู ป แ บ บ ร อ ง น ห!มรอมู ล ค ู ไ ค จ า ก ภ า ด ผ น ว ก s'. 5**

**4. กาวออกแบบกาวประมวลผล 'ใ น ก า ว . ว ิ จ ั ย น แ ป ้ ง ก า ว ไ ] ว ะ ม ว ล ผ ล อ อ ก เ ป ็ น 6 รั ้ นตอนค๊ อ** 4.1 ส่วนที่ 1 การค<sub>้</sub>ำเนินการเกี่ยวกับรายละเอียควิชาที่สอน ิ เป็นการกำหนดรายละ เอียคค่างฯ ของแค่ละวิชา เช่นรหัสวิชา ซื้อวิชา จำนวน **หน่วยกาวเวียน จำนวนรุคกาวเวียน และทำกาวสวีางแฟ้มข้อมูลวายละเอิยควิรา** ี เนื้อ**ใช้ในชั้นตอนอื่นต**้อ ๆ ไป ผังงานของส่วนที่ 1 แสดงไว้ที<sup>่</sup> ภาพ 3.1

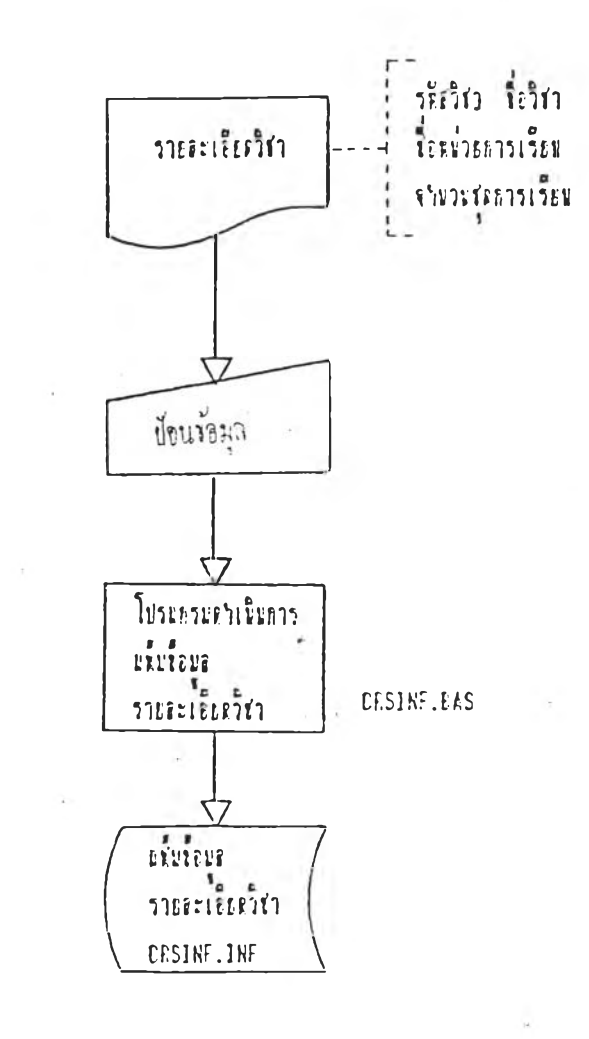

**ภาV!ทั๋ 3 . 1 ผ ั ง ง า น ก า ว ด ำ เ น ิ น ก า ว ว า ย ล ะ เ อ ๊ ย ค ว ิ ร ่ 'าทั ๋ ส'อน**

4.2 ส่วนที่ 2 การคำเนินการเกี่ยวกับรายชื่อนักเรียนเป็นการ **กำV,นควายวีอนักเวียนที่เวียน แทะทากาวส'วิางแฟ้ม** *V* **อมูกิวาย?,อนักเวียน0เวี0!น กาวเวียนต่อไป ผังงานI๙ ดงไว้คังภานที, 3 . 2**

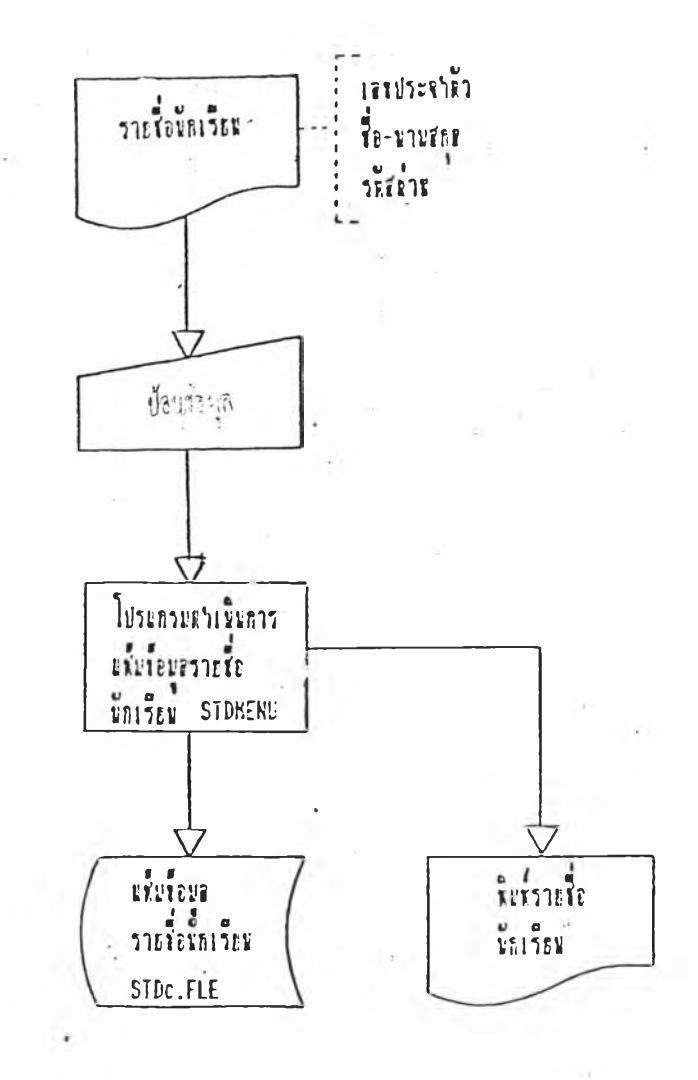

**ภาน!ที่ 3 . 2 ผังงานกาวคำเนินกาววาบวี'อนักเวียน**

4.3 ส่วนที่ 3 การคำเนินการเกี่ยวกับบทเรียนเป็นการเตรียม **บทIรียนเนั๋อำบ0เนกาวIริ'ชน** ผัง**งาน สัค**ง '**1ว'** งภาพ **ที่ 3 . 3**

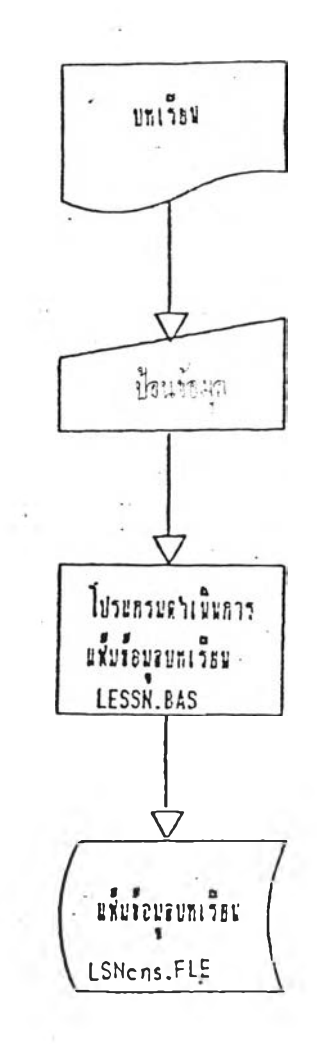

**ภานที่ 3 . 3 ผังงานกาวคำเนินกาวบทเวียน**

**4.4 ส่วนที่ 4 การคำเนินการเกี่ยวกับแบบ**ทคสอบเป็นการ ี สร้างและแก้ไขแฟ้มข้อมูลแบบทคสอบเพื่อใช้ในการเรียน<sub>,</sub> ผังงานแสดงไว้ดังภาพที่ **3.4**

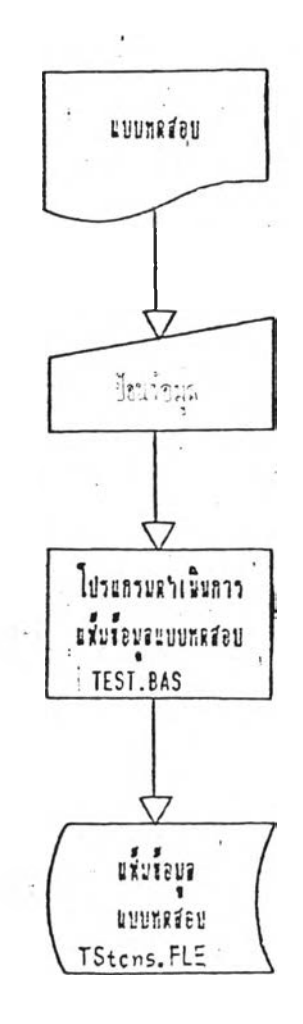

**ภาพท 3 . 4 ผังงานกาวคำเนินการแบบทดส'อบ**

4.5 ส่วนที่ 5 การเรียน เป็นขั้นคอนกำรสอนนักเรียนโดยการ 'ใช้ข้อมุลจากข้อ 4 **. 1 - 4 . 4 ในการสอน และทำการสร้างแ**ฟ้มข้อมูลผลการ เรียนเพิ๋อ'ไห้ผู้สอนสามารถตรวจสอบ■ ได้'ไนภายหลัง ผังงานแสคงคังภานทิ่ 3 . 5

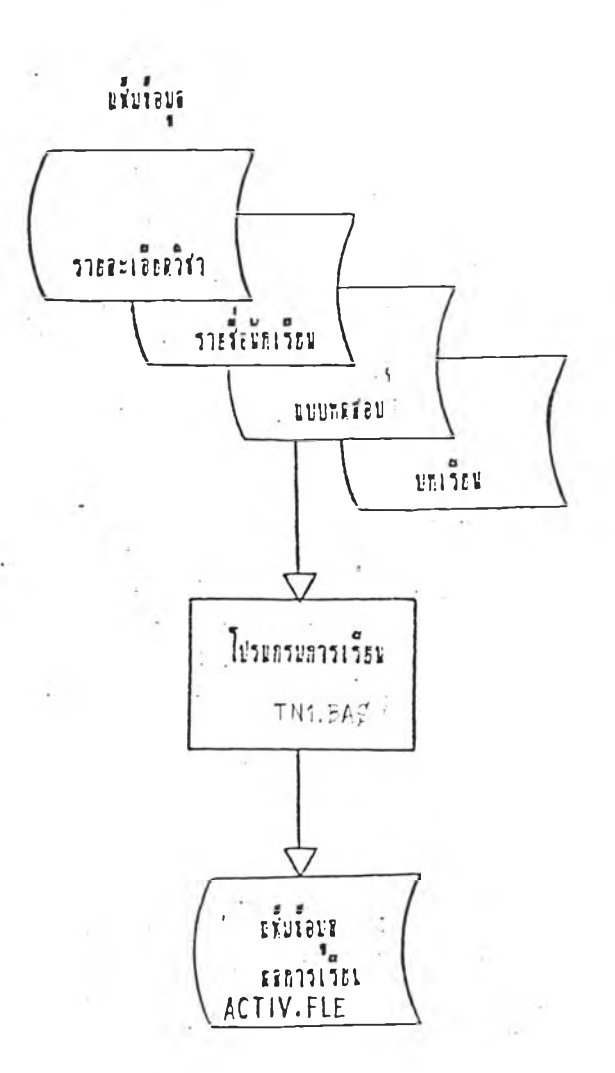

ภาพที่ 3.5 ผังงานการคำเนินการการเรียน

 $\overline{22}$ 

4.6 ส่วนที่ 6 การครวจสอบผล์การเรียนเป็นขั้นตอนการครวจ ี สอบผลการเรียน โคยผู้สอน สามารถแก้ไขให้นักเรียนสามารถเรียนต่อได้ในกรณี ที่เครื่องคัดสิทธ์ในการเรียนจากการเรียนสะมีม่ผ่านเกินกว่าที่กำหนดหรือเรียนไม่ ครบขั้นตอนแต่ปิดเครื่องเลิกการเรียน ผังงานแสคงคังภาพที่ 3.6

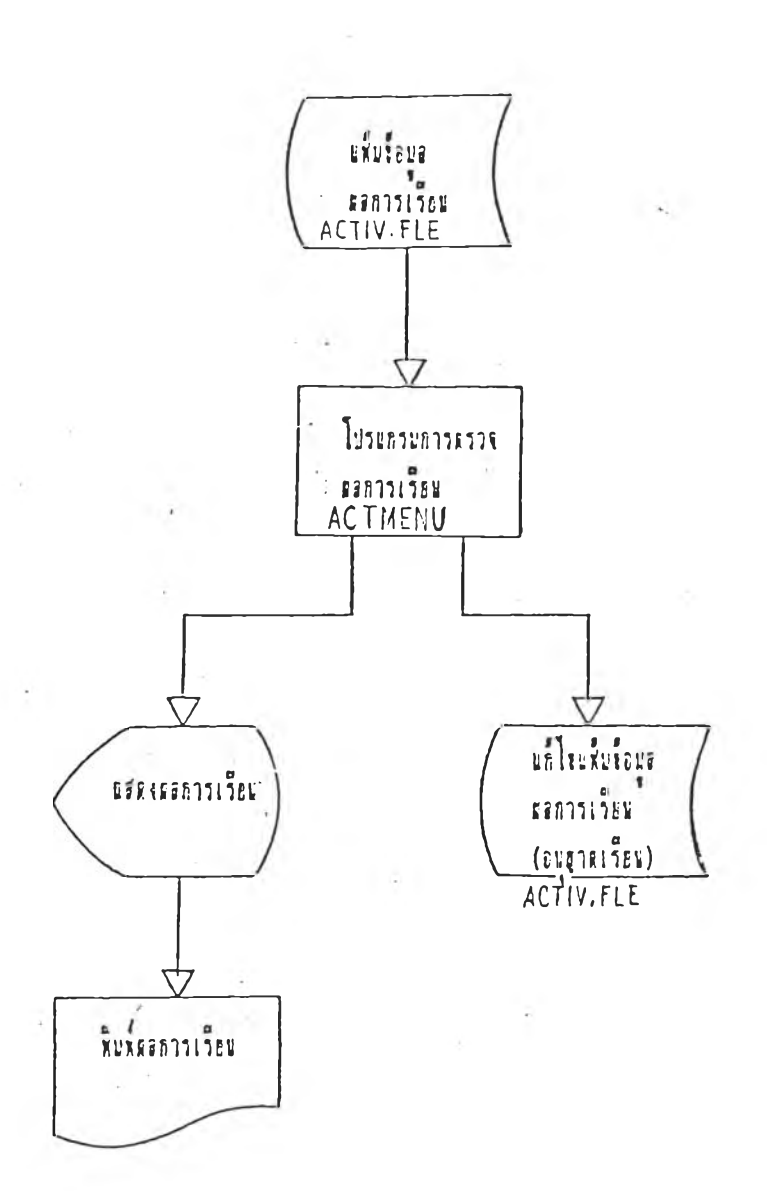

ภาพที่ 3.6 ผังงานการคำเนินการการครวจผลการเรียน

### 3 . 2 ก าร ลราง■ โปรแกรม

ี โปรแกรมที่จรัจนระบบไมโครคอมนิว เ คอร์ ช่วยจัดบท เ รียนแบบ เ บ็ค ี เสร็จใต้แบ่งการสร้าง เปรแกรมออกเป็น 2 กลุ่มใหญ่รคือ

1. กลุ่มโปรแกรมสำหรับครู เพื่อให้ครูได้สร้างบทเรียน แบบทดสอบ ร า ย Ï อนักเรียน และการตรวจผสการเรียน

2. กลุ่มโปรแกรมสาหรับนักเรียน เพื่อให้นักเรียน ได้เรียนกับเครื่อง คอมพิว เ ตอร์ โดย ตรง - ซึ่งจะมี เนื้อหาบท เ รียน - แบบทคสอบ

3.2.1 กลุ่มโปรแกรมสำหรับครู ประกอบชิ้นด้วยโปรแกรมต่างๆ ำคย เริ่มค้นการทำงานจะมีสารบัญการทำงาน (Menu) ปรากฏบนจอภาพเพื่อให้ ครูไค้เลิอกทำงาน ภายหลังจากทึ๋ครูไค้เลอกว่าจะทำอะไรแส้ว เครื่อง คอมนิว เ ตอร์จะ ไปทำงานตาม เีปรแกรมที่ เลือก ไว้ เดยอัต เนมัติ ( ) กลุ่ม เปรแกรม สาหรับครูประกอบค้วยโปรแกรมหลักใหญ่ขอยู่ 7 โปรแกรมคังนั้

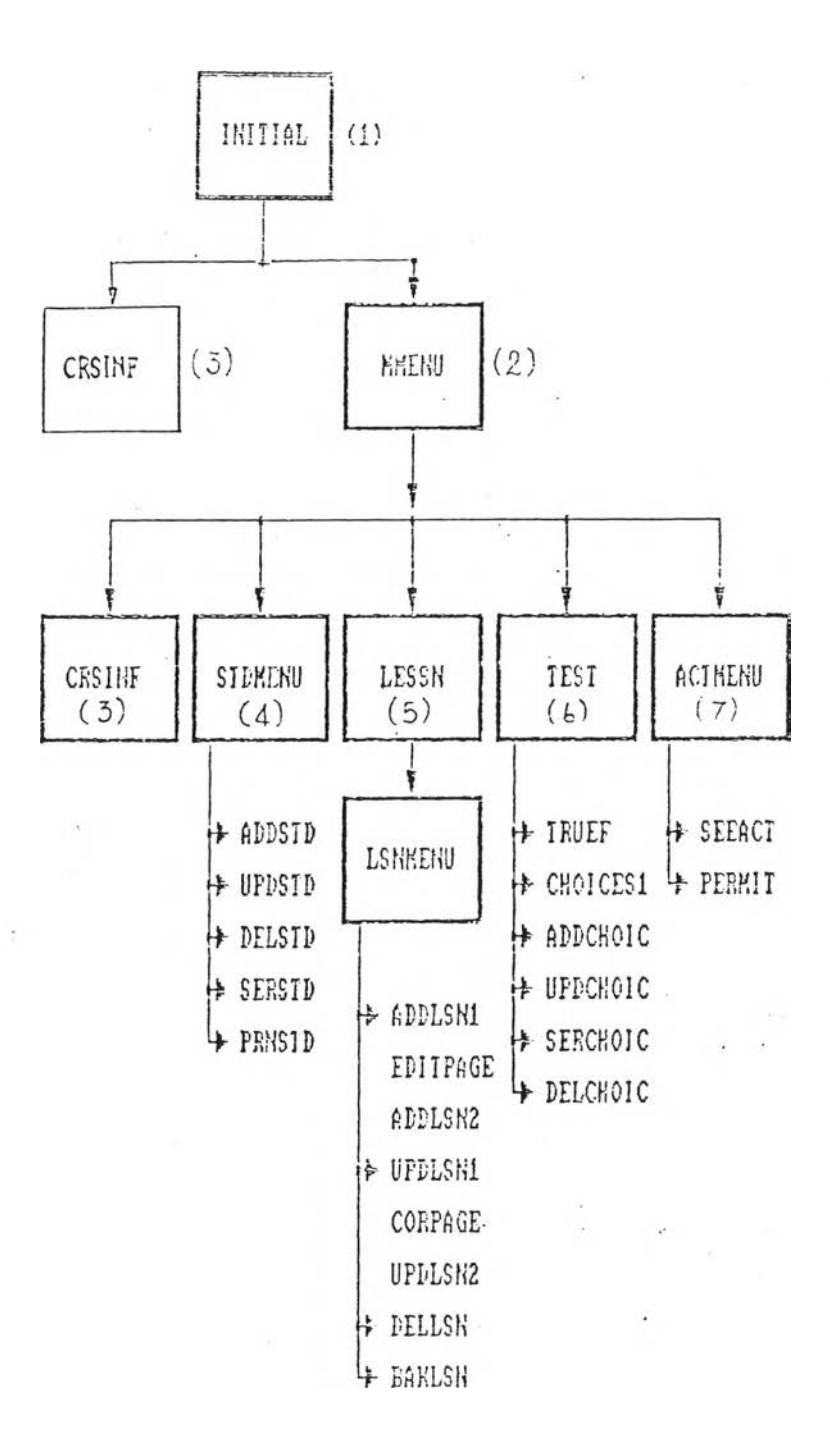

โปรแกรม เหล่านี้ เป็นกลุ่ม โปรแกรมที่ครูผู้สอน เป็นผู้ ใช้ ซึ่งบรรจุอยู่ ใน จานแม่เหล็กหนิ่งแม่น 'ไนทินเรียกว่าแม่นจานแม่เหล็ก'โปรแกรมสัำหรับดรู นิ่ง ี โปรแกรมสำหรับครูแต่ละโปรแกรมหลักมีลักษณะดังนั้

 $\epsilon_{\rm eff}$ 

#### โปรแกรมเริ่มค้นระบบ  $\mathbf{1}$ .

เป็นโปรแกรมที่รัดเครียมและครวจสอบว่าเป็นการคำเนินการ วิชาอะไร และมีแฟ้มข้อมูลรายละเอียดวิชานั้นแล้วหรือยัง ซึ่งเริ่มค้นโปรแกรมจะ มีช้อความปรากฏบนจอภาพคังภาพที่ 3.7 และผังงานคังภาพที่ 3.8 ใปรแกรม นี้ชื่อ INITIAL BAS โปรแกรมสามารถดูได้จากภาคผนวก จ ลำคับที่ 1

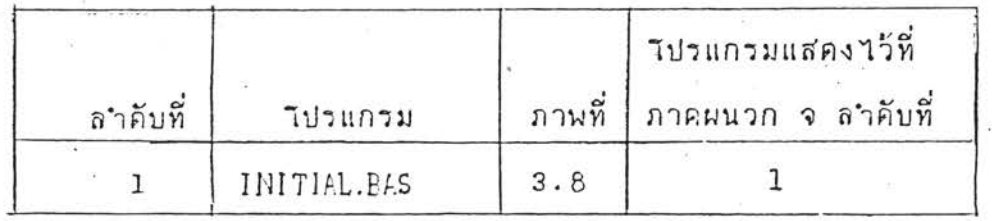

\*\*\*\*\*\*\*\* ไมโครตอนริวเตอร์ช่วยจัดบทเรื่อนอนบเน็ตเสร็จ  $#$  $111$ 

ระบุรหัสวิชานี้สองภาร : :<br>หมายเหตุ : ไมโดรตะนริวเตอร์ไข้รหัสวิชานะกวิชาต่ำงๆ จากกัน

แสดงจอภาพเริ่มต้นระบบ ภาพที่  $3.7$ 

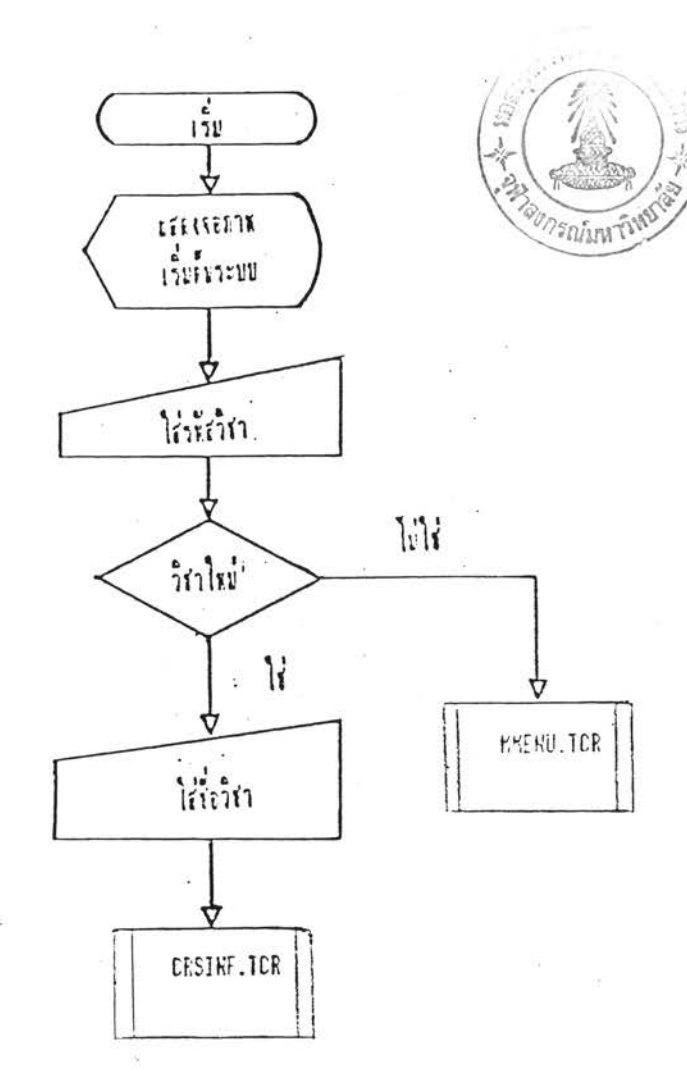

ภาพที่ 3.8

ผังงานใปรแกรมเริ่มต้นระบบ

2 . ■ โปรแกรมรายการเสือกหทัก เป็นไปวแกรมที่จัดทำขั้นเพื่อไห้ครู สามารถเสือกกาวทำงานไดอย่างสะควก รีงจากไปรแกรมนํ้สามารกเลัอกการทำ งานได้ 6 แบบคือ

2.1 รายละเอียดวิชาที่สอน เป็นการสร้างและแก้ไขแฟ้มข้อมูล รายละเอียดของวิชาที่จะทำการสอน ใปรแกรมที่เรียกคือ CRSINF

2.2 รายชื่อนักเรียน เป็นการสร้างและแก้ไขแฟ้มข้อมูลรายชื่อ นักเรียน โปรแกรมที่เรียกคือ STDMENU

2 .3 บทเรียน เป็นกาวลร้างและแก้ไขแฟ้มข้อมูลบทเรียน ไปรแกรมที่เรียกดีอ LESSN

2 . 4 แบบทดสอบ เป็นการสร้างและแก้ไขแฟ้มข้อมูลแบบทดสอบ ไปรแกรมที่เรียกดีฮ TEST

2 .5 ตรวจผลการเรียน เป็นการตรวจตูผลการเรียน และการ อนุญาตให้นักเรียนเรียนต่อได้กรณีที่มีปัญหา ไปรแกรมที่เรียกคือ ACTMENU 2 .6 จบการทำงาน เมื่อเสร็จการทำงานทุกขั้นตอน

จอภาพที่ไปรแกรมรายการเลือกหลักแสดงที่จอภาพดังภาพ 3.9 และ ผังการทำงานแสดงไว้ที่ภาพ 3.10 ส่วนโปรแกรมอยู่ในภาคผนวก จ ลำดับที่ 2

ราชการเลือกหลัก =============  $(1)$  รายละเอียดวิชาที่สอน (2) รายชื่อจัดเรียน (3) เทแน็แ  $(4)$  Luunadeu (5) ครวจะลกรรเร็บข (6) จบการทำงาน LESSANDBLET 1-6 : : UEDRRUN (RETURN)

#### ภาพที่ 3.9 แสดงจอภาพรายการเลือกหลัก

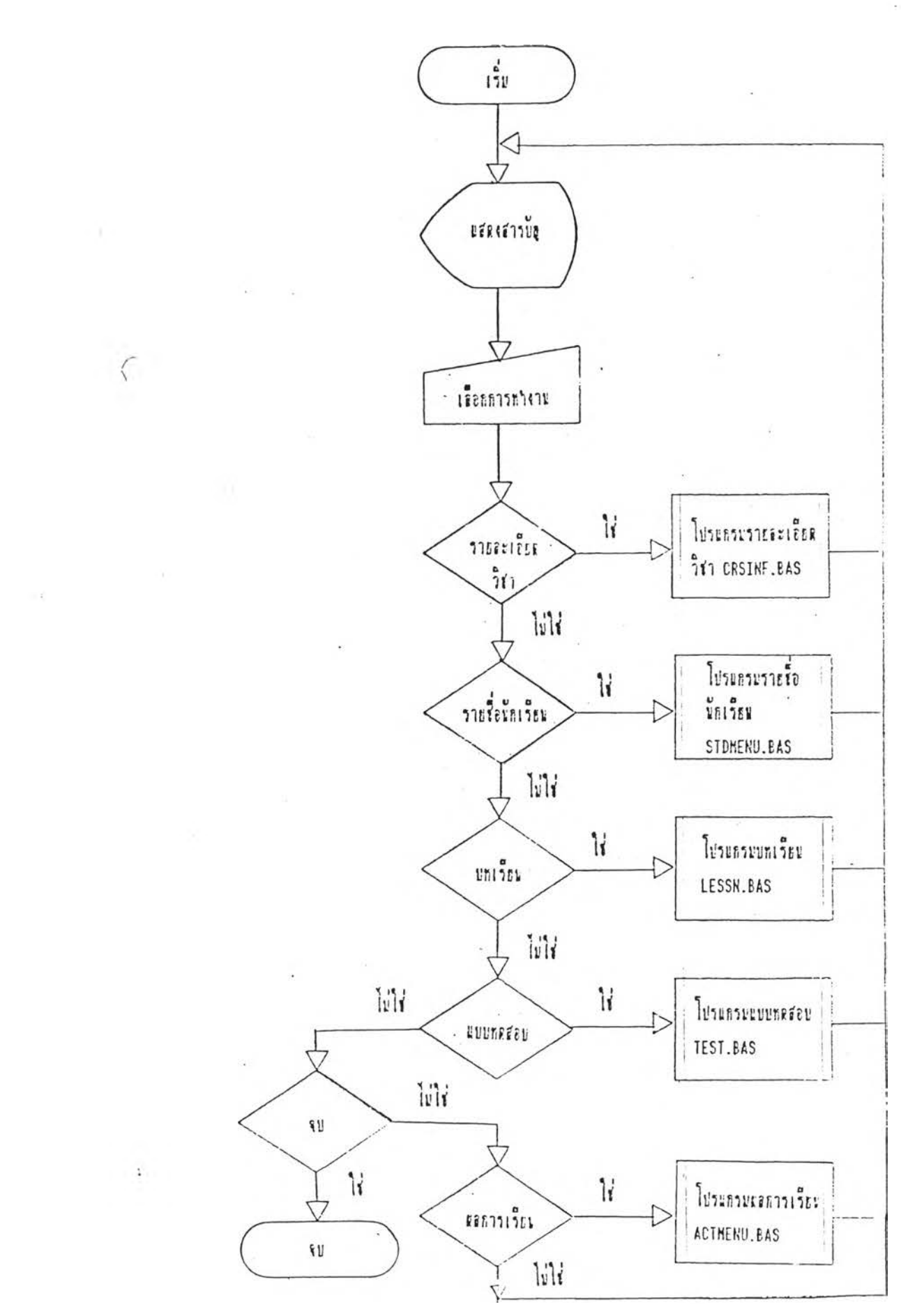

 $\frac{1}{2}$ 

ภาพ 3.10 ผังงานใปรแกรมรายการเลือกหลัก MhENU, BAS

# 3. โปรแกรมคำเนินการรายละเอียควิชาที่สอน

เ บิ้น เปรแกรมที่จ<sup>ะ</sup>ถิ่นการคำ เนินการ เกี่ยวกับแฟ้มข้อมูลราย ละเอียควิชาที่สอน ซึ่งสามารถเลือกการทำงาน เพิ่มหน่วยการเรียน แก้ไขชื่อ ีวิชา แก้ไขชื่อหน่วยการเรียน แก้ไขจำนวนชุดการเรียน หรือครวจสอบคูรายชื่อ ทุกหน่วยการเรียนได้ ผังงานการคำเนินการคังภาพ 3.11 โปรแกรมแส่คงไว้ที่ ภาคผนวก จ ลำคับที่ 3 ชื่อ โปรแกรม CRSINF . BAS

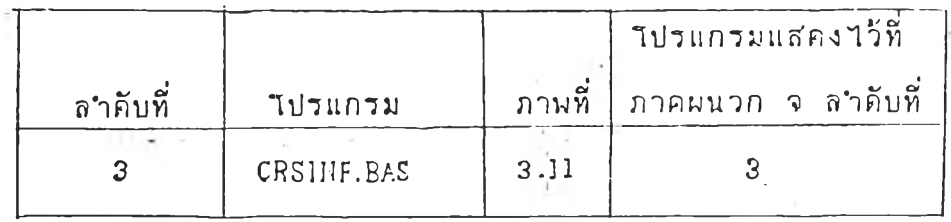

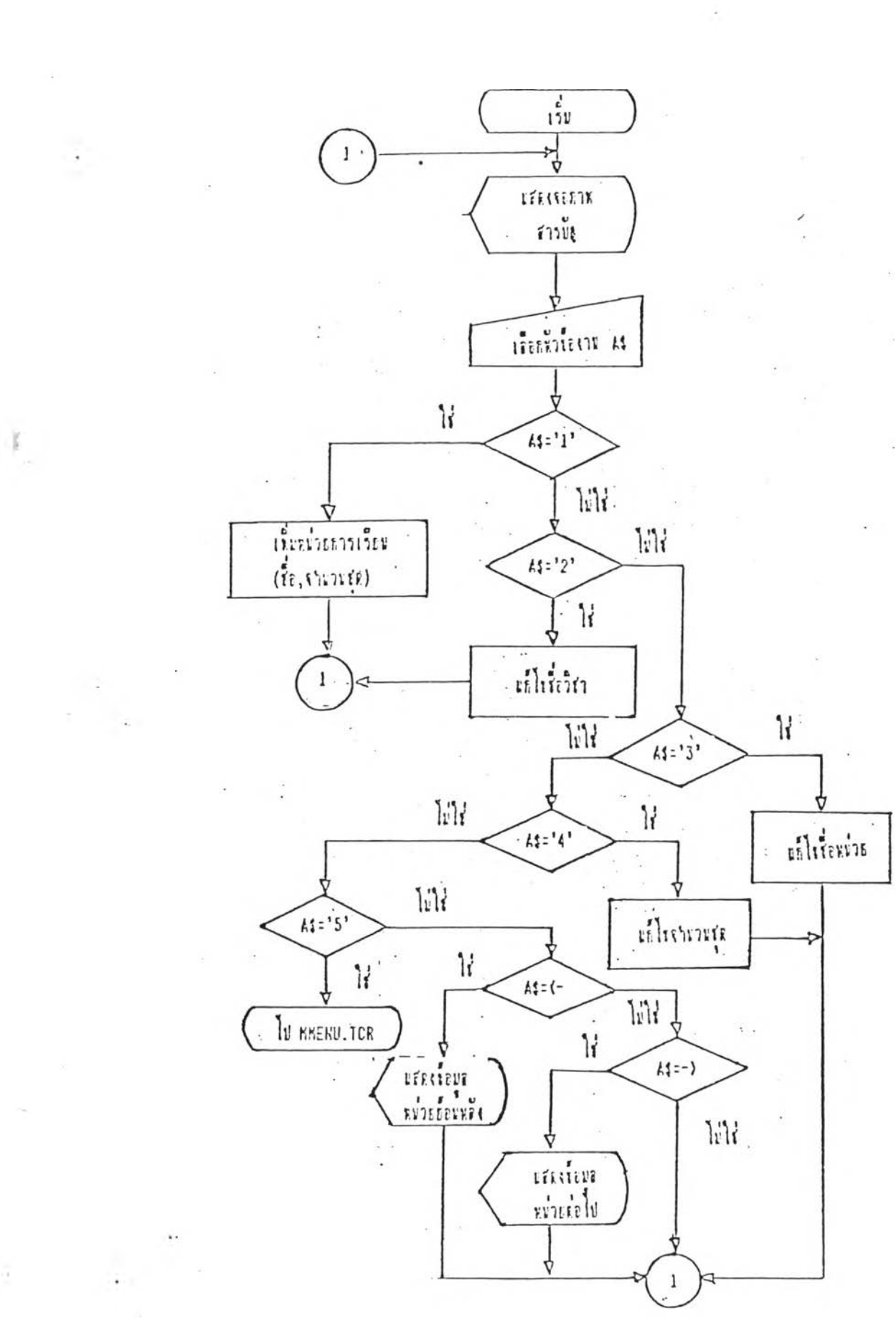

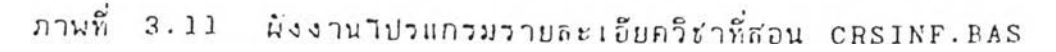

### 4 *.* ไปวแกวมคำเนินการเก็'ยวกับราย *I* อนักเรียน

เป็นไปวแกรม ที่ไ?' ประมวลผสแนิมน้ปิมูสราย *i* อนัก เรียน 7?ง' โปรแกรมในชุดนี้มีโปรแกรมชื่อ sTDMENU.BAS เป็นโปรแกรมสารบัญการทำงาน จะแสคงรายการสำรบัญดังภาพ 3.12 โปรแกรมในชุดนั้คือ ADDSTD.BAS UPDSTD. BAS SERSTD. BAS DELSTD. BAS PRNSTD. BAS ผังงานของแค่ ส'ะาปวแกรมมีคังนํ้

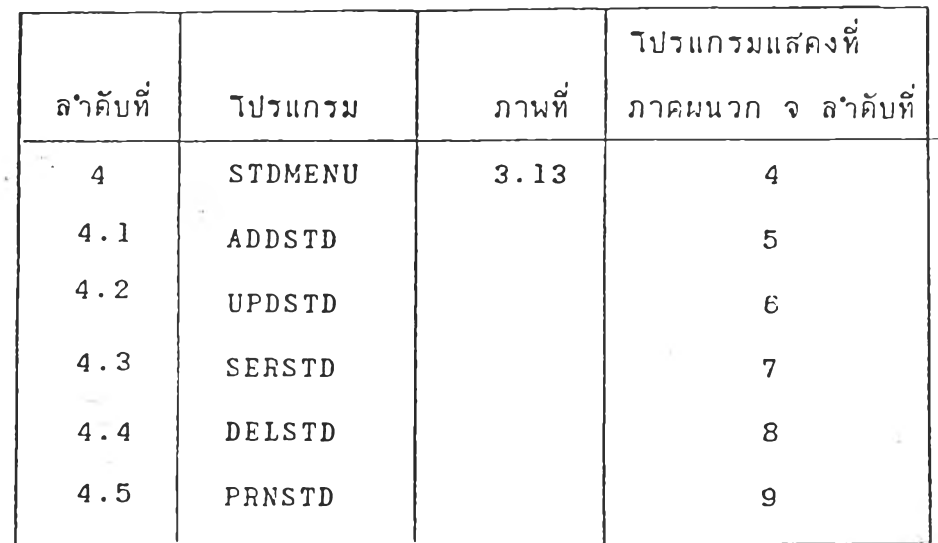

"เคยที่ ! ปรแกรมค่างรทำหน้าที่ดังน

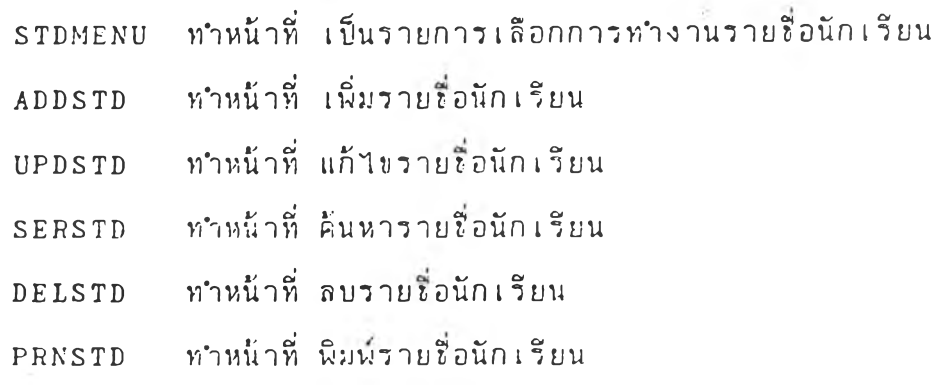

32

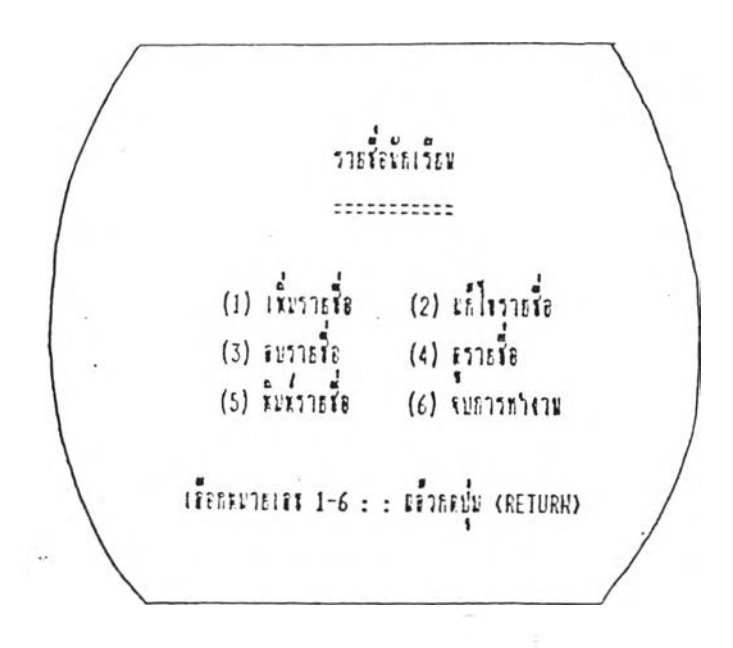

ภาพุ 3.12 แสดงสารบัญรายชื่อนักเรียน

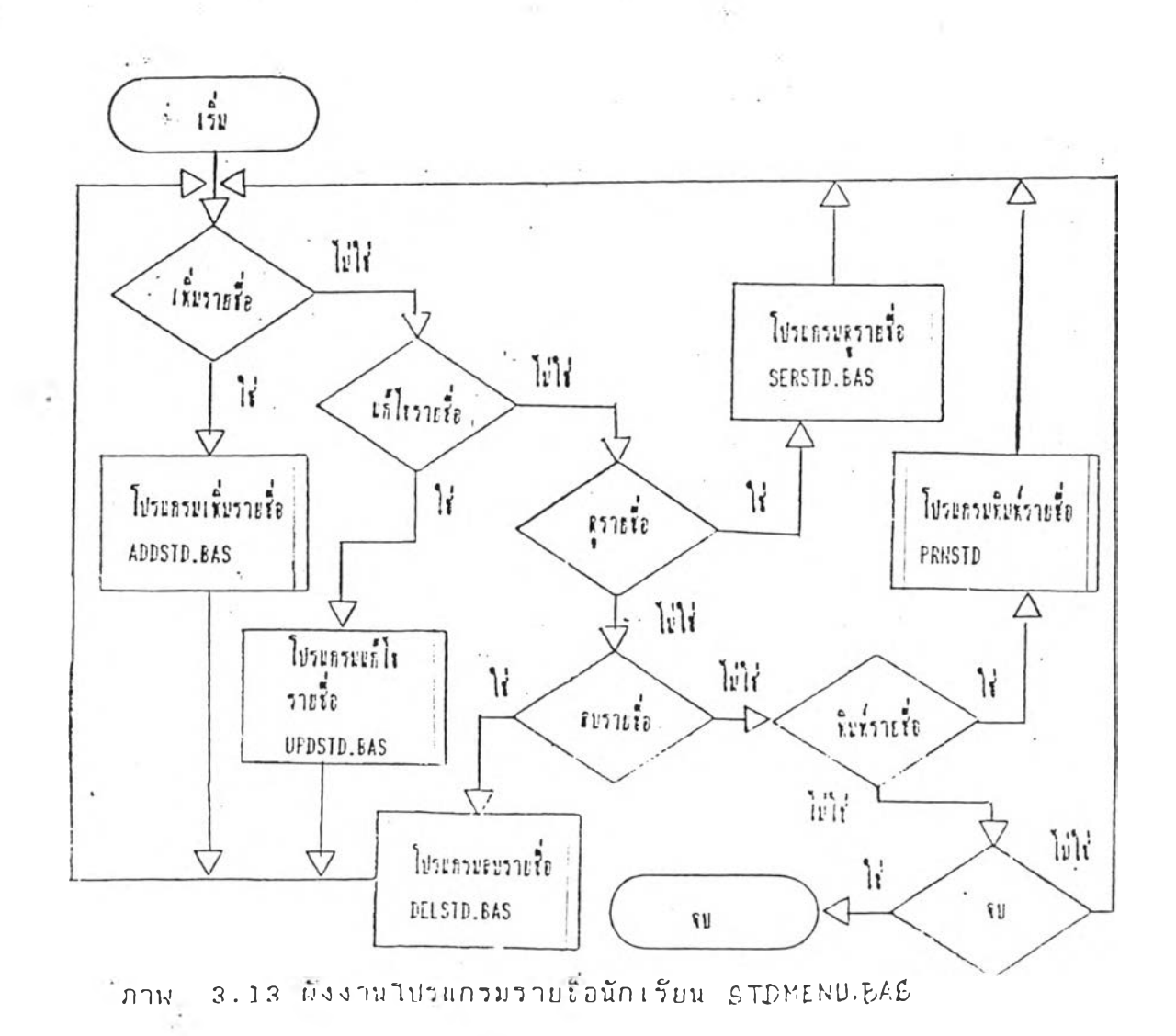

### 5 . ■ โป7 แก 1 ม ค ำ เ น ิน ก า ร I*ก ี่น า*กับบทเรียน

เป็น■ ไป7 แกรมที,1ไ ข ้ไ น ก ารป ร ะ มว ลผล แฟ้ม *V* อมูลบทเรียน เนิน ้ 1ปรแกรมที่ใช้ในการสร้างบทเรียน แก้1ขบทเรียน ลบบทเรียนและทำแฟ้มข้อมูล ท ำร อ ง ไปรแกรมหลักค๊ฮ LESSN. BAS เนิน■ โปรแกรมที่จะระบุหมายเสขหน่วย และหมายเลนข้ดการเรียน ที่งจอภาพจะแส'คงข้อดวามดังภาน 3 .1 4 'และเท่อจาก นั้นจะเป็นโปรแกรมสารบัญการทำงานซึ่งจะแสดงข้อความคังภาพ 3.15

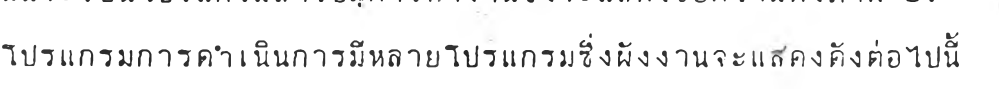

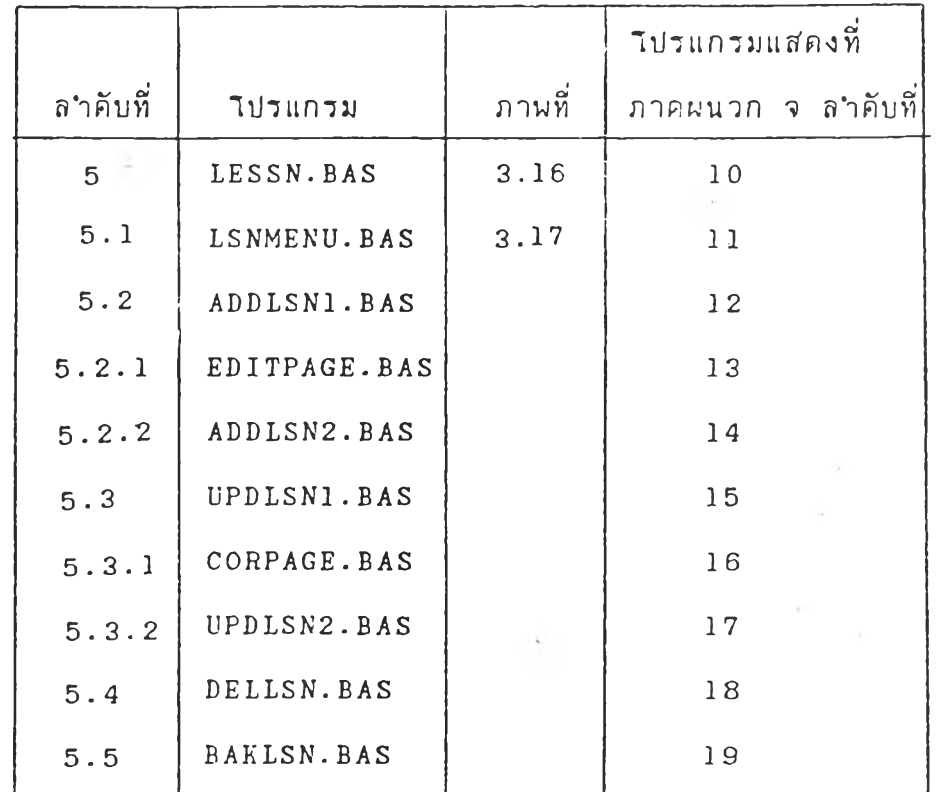

ไคยที่ไปวแกรมต่างรทำหน้าที่คังนั้

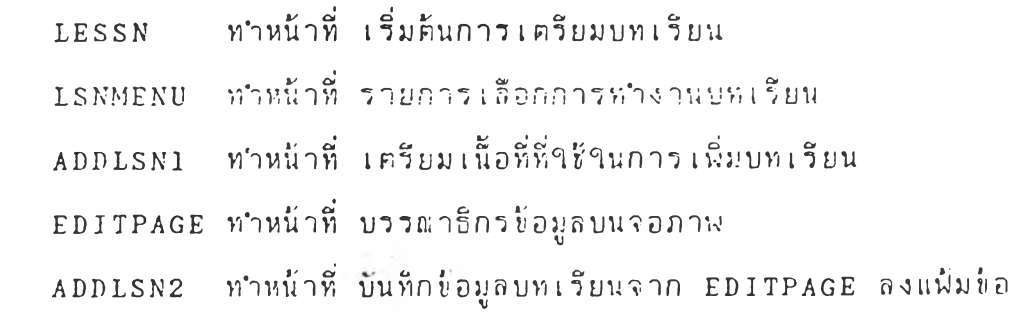

มูล

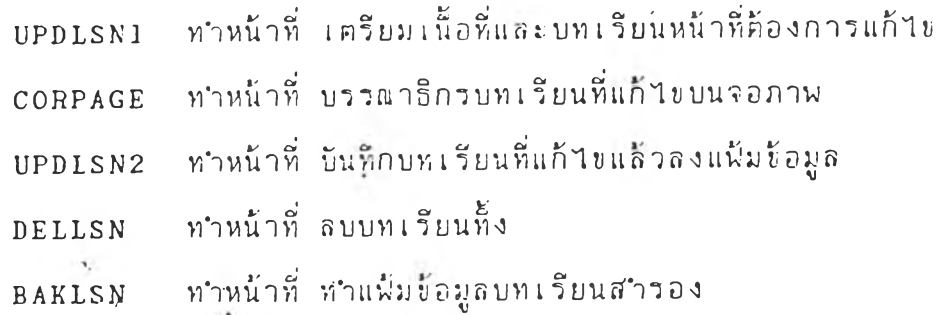

=============> UNISEN (============== : วุฬาวิ**รา (**A) : 1231 (USELRELROUDSEE1151)<br>: RUSER ( 1 ) (RR ( 1 )

 $\overline{n}$ าพุ 3.14 แส่คงจอภาพเริ่มค้นการดำเนินกา,รุบทเรียน

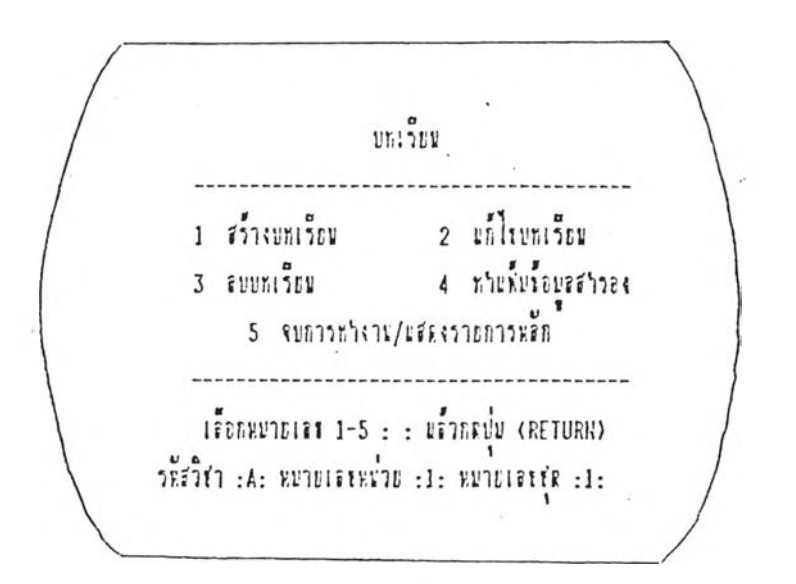

ภาพ 3.15 แสดงจอภาพสำรุบัญบทเรียน

35

## ' ^ 2 9 *ร \ f )ร*

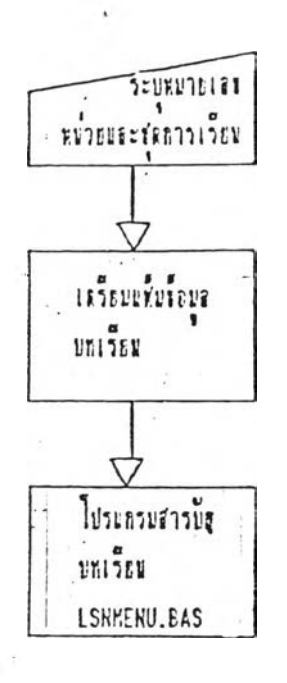

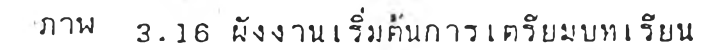

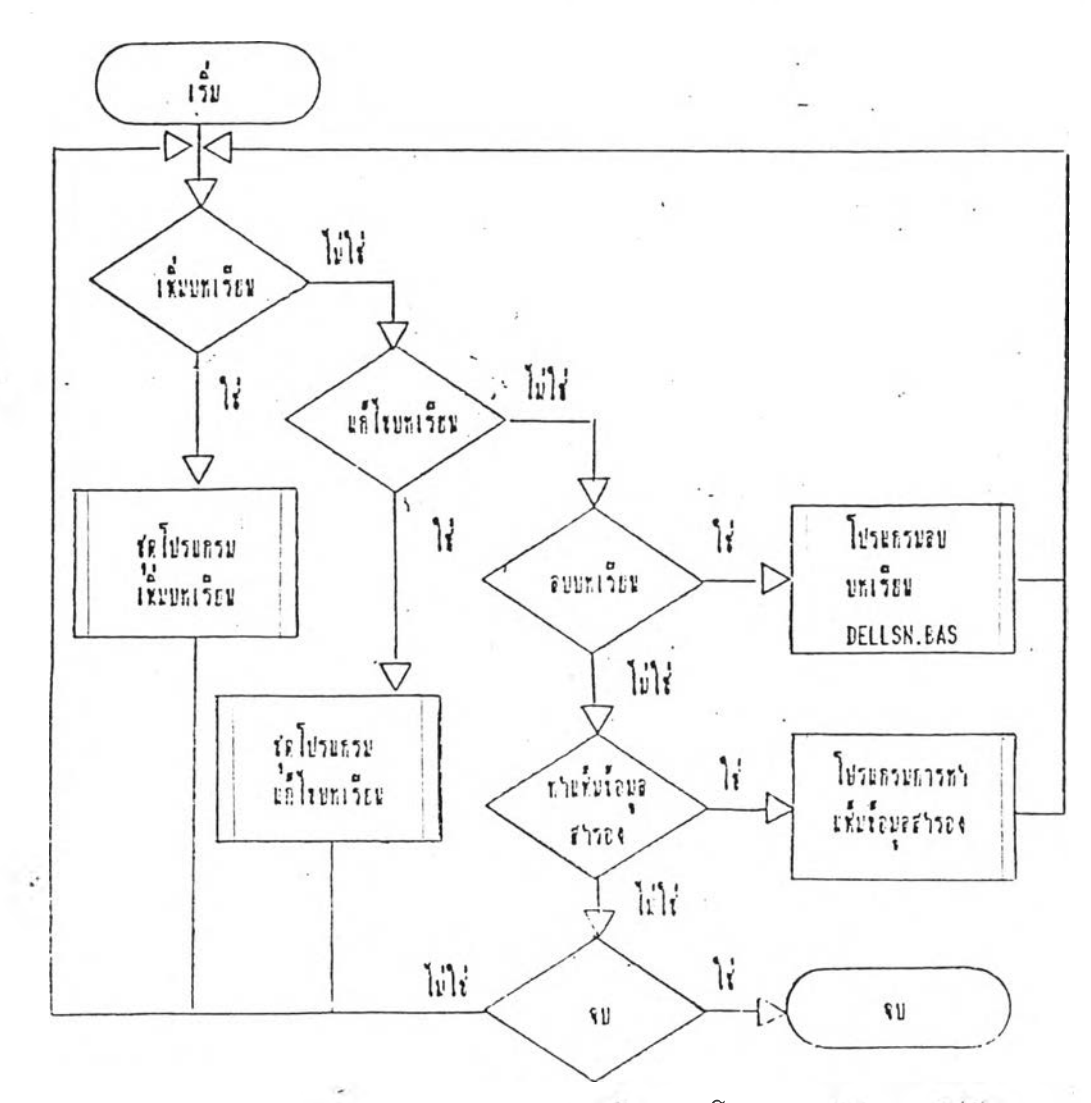

3.17 ผังงานโปรแกรมสารบัญบทเรียน LSNKERU.EAS ภาพ

### 6 . . ■ โปวแกว;Jคำเนินการ'เกี่ยวกับแบบทคลฺ'อบ

 $\mathfrak{g}$ น บีน บางมที่ๆ ชี้ประมวลผลแฟ้มข้อมูลแบบทคสอบ  $\mathfrak{g}^{\sharp}$ ง เป็น $\check{\mathfrak{g}}$ ำปรแกรมที่ใช้สร้างและแก้ไขแบบทคสอบ โปรแกรมเริ่มต้นการทำงานคือ ไปวแกวม TEST.BAS วิง เที่นไปวแกวมหิ'ๆวิวะบุหมายเลขหน่วยและคกาวเวิยน ของแบบทคลอบที่ต้องการทำงานลักษณะของจอภาพคังภาพที่ 3.18 โปรแกรมนี้จะ แบ่งการทำงานเป็น 2 ส่วนคือ การคำเนินการแบบทคสอบแบบถูก/ผิด ซึ่งมี โปรแกรมชื่อ TRUEF BAS และแบบทคสอบแบบคัวเลือกซึ่งมีชุดโปรแกรมดำเนิน กาวติอ CHOICES 1 . BAS ADDCHOIC. BAS UPDCHOIC.BAS SERCHOIC.BAS และ DELCHOIC.BAS ผังงานของแต่ละไปวแกวมมีคังค่อไปน

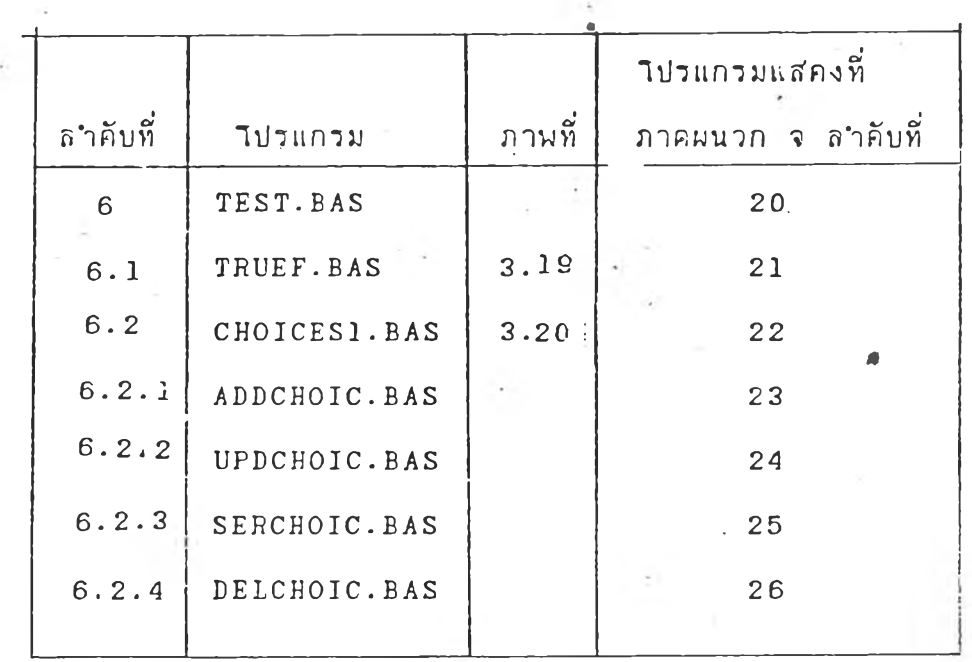

ไคยไปวแกรมต่างวทำหน้าที่ดังน

TEST ทำหน้าที่ เริ่มต้นการเตรียมแบบทดสอบ TRUEF ทำหน้าที่ ปวะมวลผลแบบทดล'อบแบบกูก/ผิค CHOICES1 ทำหน้าที่ รายการเลือกการทำงานแบบคัวเลื่อก ADDCHOIC ทำหน้าที่ เพิ่มแบบทดสอบแบบตัวเลือก UFDCHOIC ทำหน้าที่ แกไขแบบหดลอบแบบคัวเลอก SERCHOIC ทำหน้าที่ ค้นหาแบบทดสอบแบบคัวเลือก DELCHOIC ทำหน้าที่ ลบแบบทดลอบแบบคัวเทํ้อก

============> NUUNREBU (============== : วหัวว่า (A) : ชื่อวิชา (ประเทศเพื่อนบ้านของเรา : xx25n ( 1 ) fRn ( 1 ) : US=IANIUUNREBU (  $1 =$   $n$ <sub>b</sub>  $n$ <sub>1</sub> $n$ <sub>1</sub> 2 = หรังการเรียร

3.18 แสดงจอภาพเริ่มต้นการเตรียมแบบทคส่อบ ภาพ

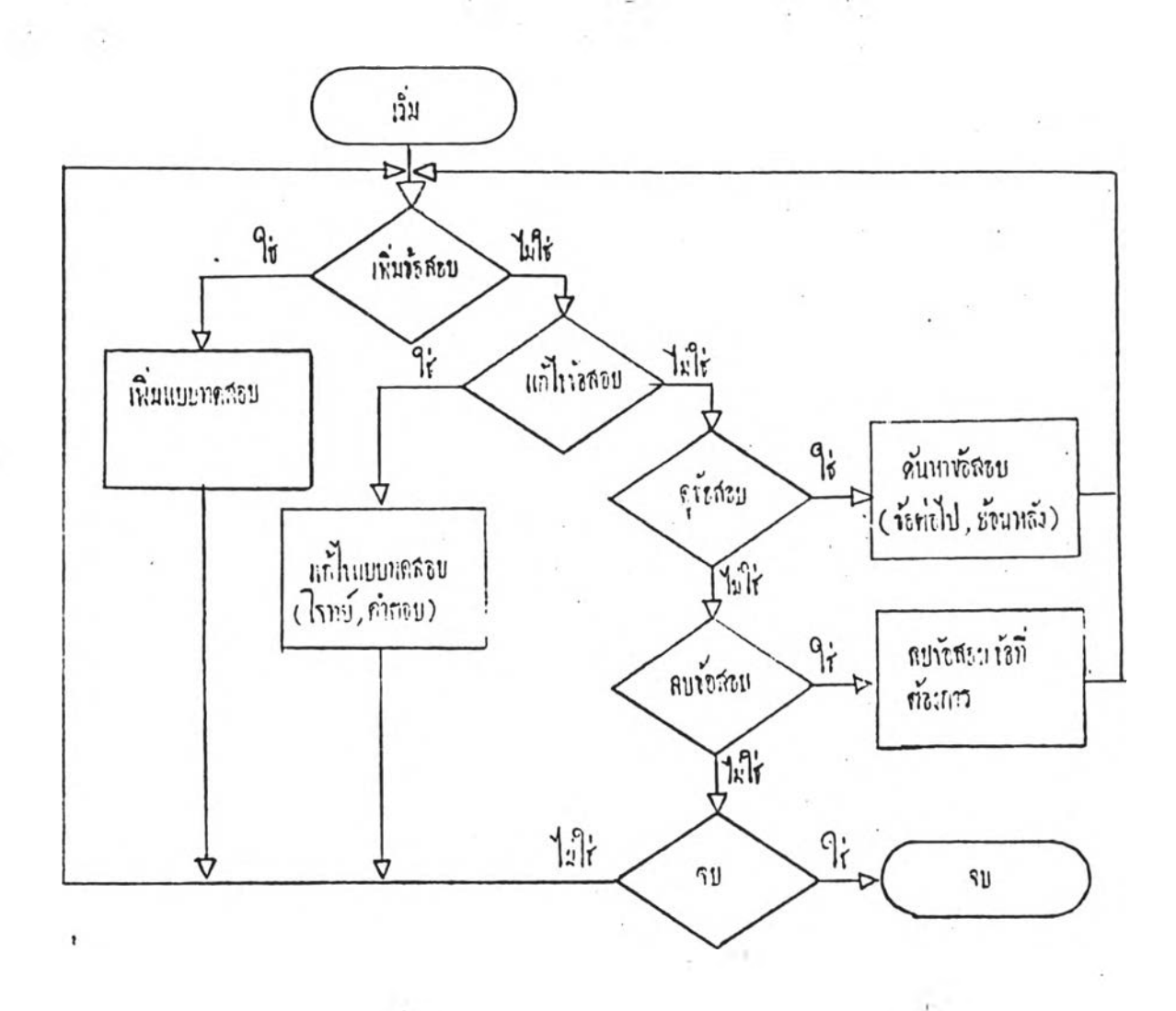

3.19 ผังงานใบ่รแกรมการเครียมแบบทคสอบแบบถูก/ผิด TRUEF.EAS ภาพ

 $\sim$ 

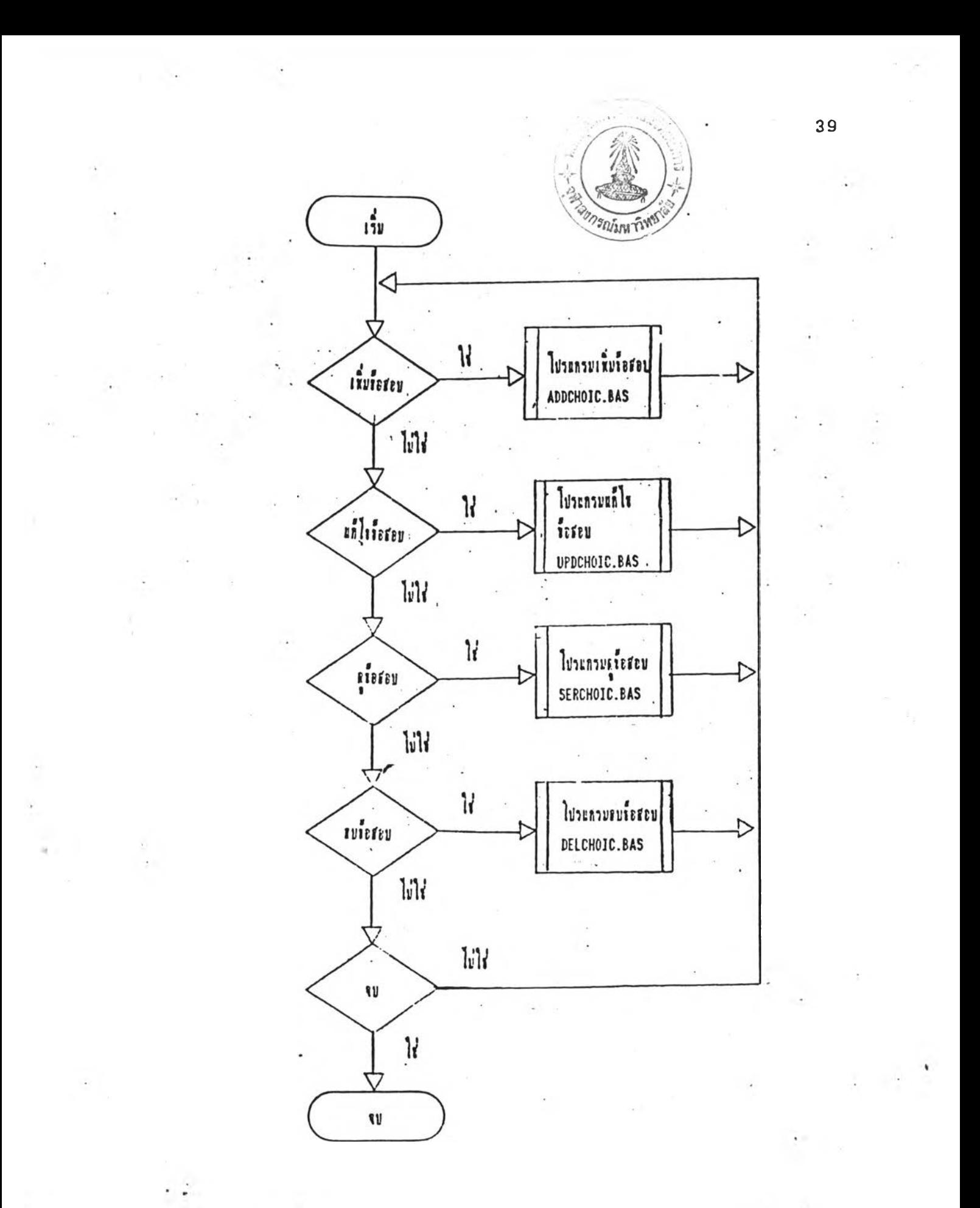

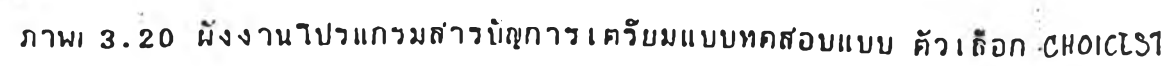

**7 . าปวแกวมคำเนินกาวเก็'ยวกับกาวคววจผลกาวเวียน เนินไป แกวมที่ๆ Hun าวต■ ทจดูผทกาาโ ท ยนแระกาวอนุฤเาคไห้**

นักเวียนที่มีปัญหาในการเวียนเวียนต่อไปได้ ซึ่งโปรแกรมหลักคือโปรแกรมชื่อ ACTMENU. BAS ซึ่งจะแสดงสารบัญการทำงานคังภาพ 3.21 | **โปรแกรมที่ด**ำเนิน การดูผลการเรียนคือโปรแกรม SEEACT.BAS และโปรแกรมที่ใช้ในการอนุญาต **ไห้เวียนค้อไปวแกวม PERMIT.BAS ผังงานของไปวแกวมมิคังนิ**

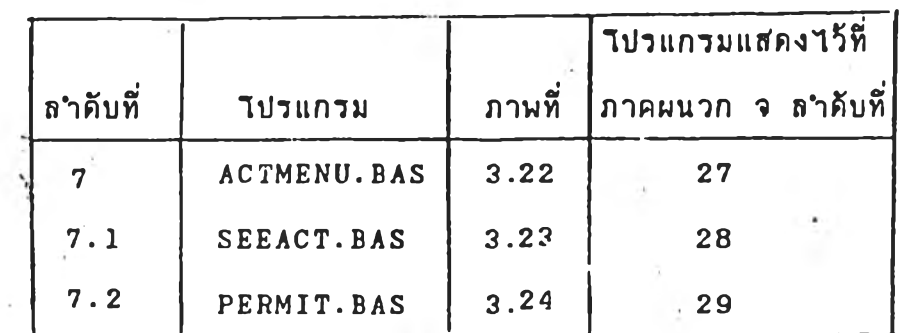

**ไคยที,ไปวแกวJJ**ต่าง **ทำ**หน้า**ที่คังน**

ACTMENU ท<sub>ำ</sub>หน้าที<sup>่ ว</sup>ายการเลือกการทำงานครวจผลการเรียน **SEEACT ทำหน้าที่ คูผทกาวเวียน**

PERMIT ทำหน้าที่ อนุญาตให้นักเรียนเรียนต่อกรณีมีปัญหาใน

**กาวเวียน**

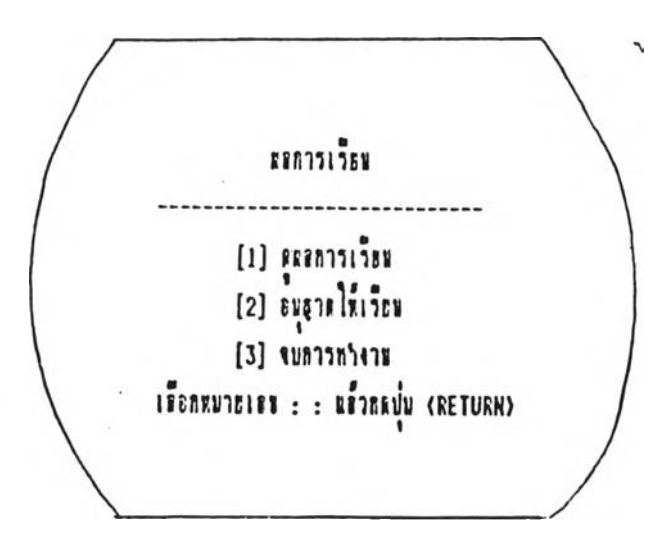

**ภาพที่ 3.21 แสัคงสัาวบัญกาวตวว'?ผลกาว เวียน**

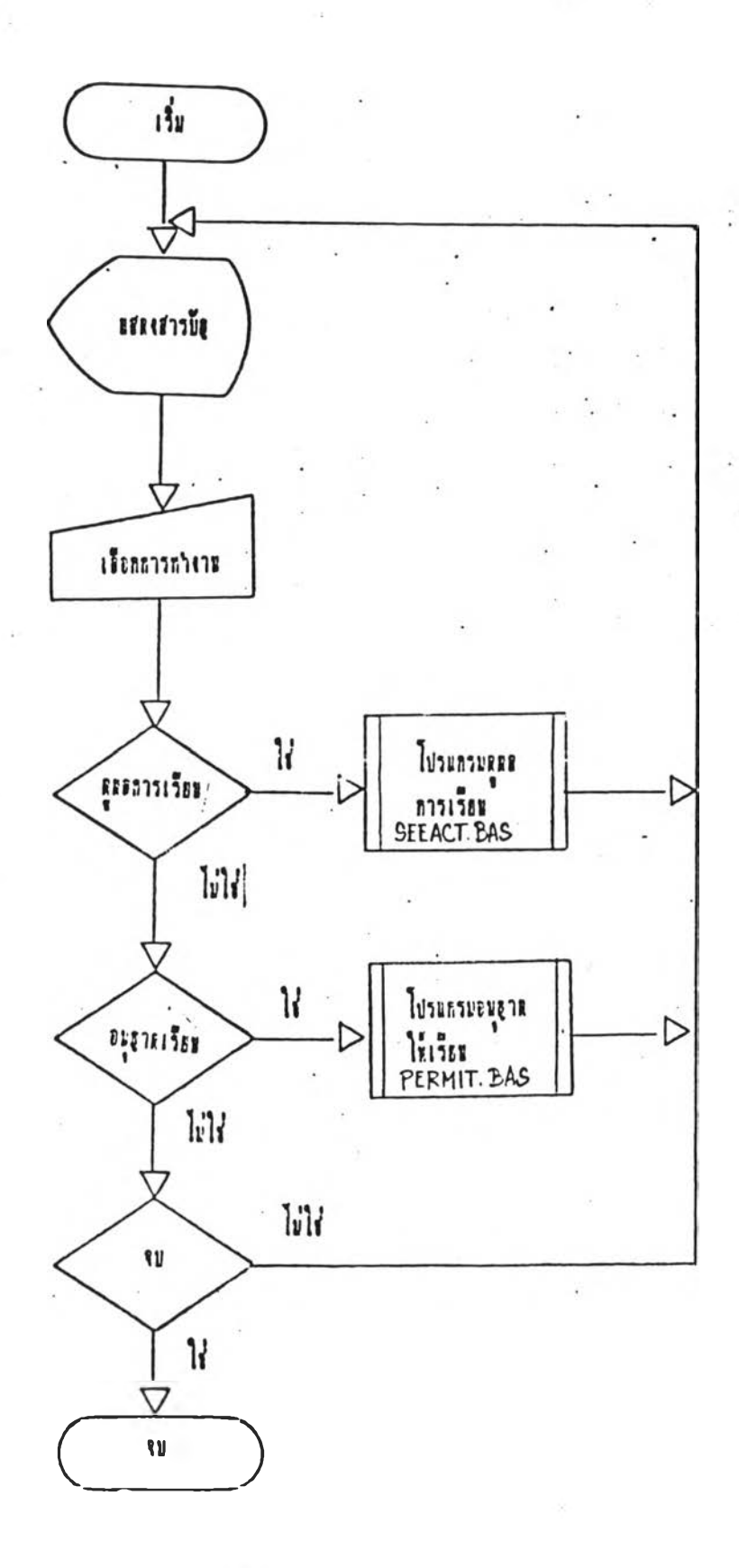

 $77W$  3.22 ผังงานใปวนกรมสาวบัญการคววจผลการเรียน ACTMENU.BAS

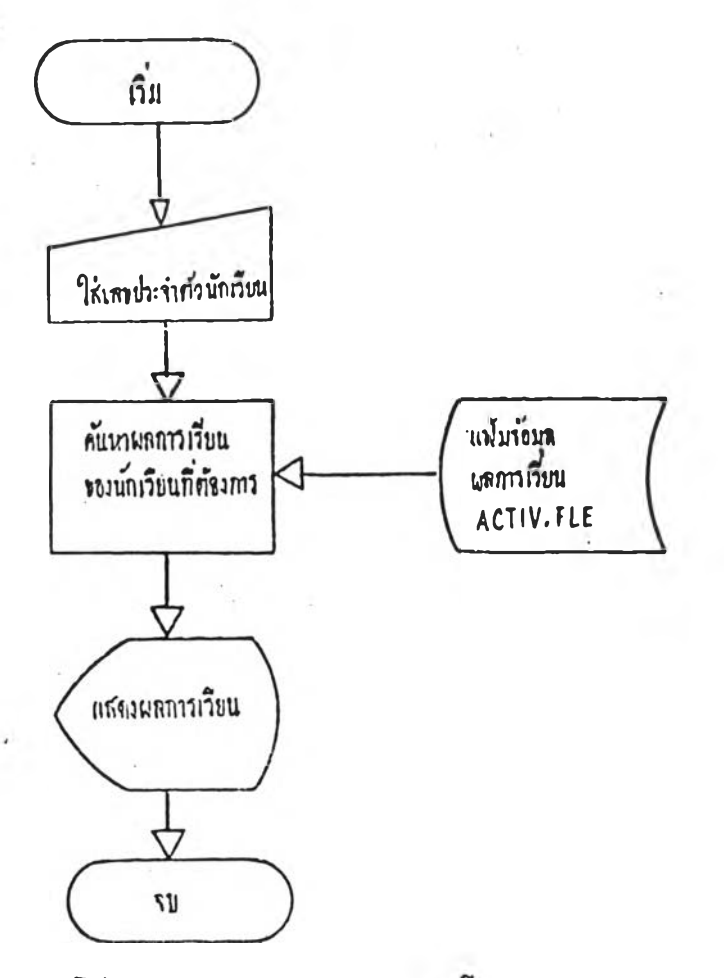

ภาพ 3.23 ผังงานโปรแกรมการตรวจผลการเรียน SEEACT. BAS

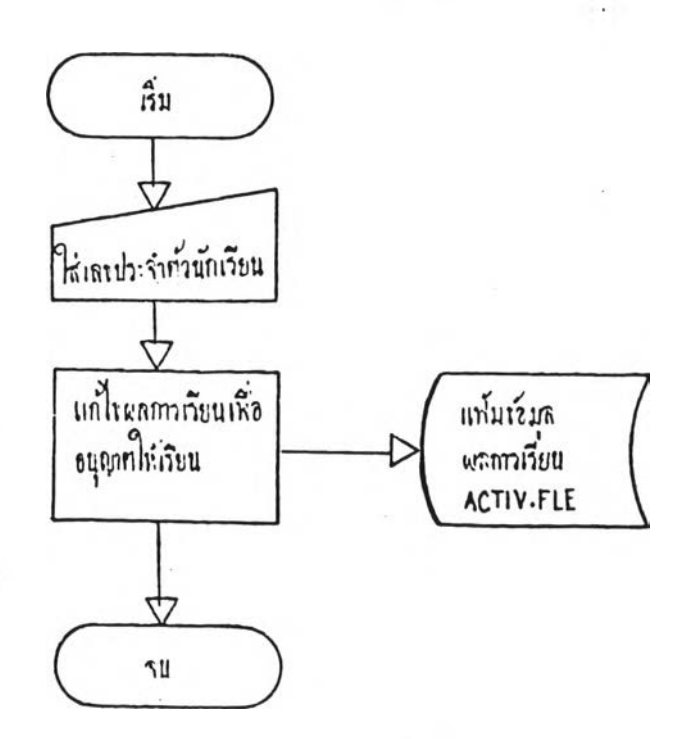

ภาพ 3.24 ผังงานโปรแกรมการอนุญาตให้เรียน PERMIT.BAS

 $\tilde{t}$  ,  $\tilde{t}$ 42  $3.2.2$  กลุ่มโปรแกรมสำหรับนักเวียน

ิ เ ป็น เีบ วแกวมที่ๆ ชีจัดลำคับขั้นตอนๆนการ เรียนของนักเรียน ซึ่ง  $\mathbb{R}^{\mathbb{Z}}$ 'โปวแกวมนํ้จะเว็่มจากกาวกามเลขปวะจำตัว วหัลผ่าน แคะตาวจลอบว่านักเวียน ได้เรียนกิ่งขั้นตอนไหน และจะทำการสอนตามขั้นตอนที่ออกแบบไว้ ใบ่รแกรมที่ใช้ คำเนินการส่วนนี้คือ TN1.BAS TN11.BAS TN2.BAS TN3.BAS TN4.BAS และ TN5.BAS ผังงานของแต่ละโปรแกรมมีดังนี้

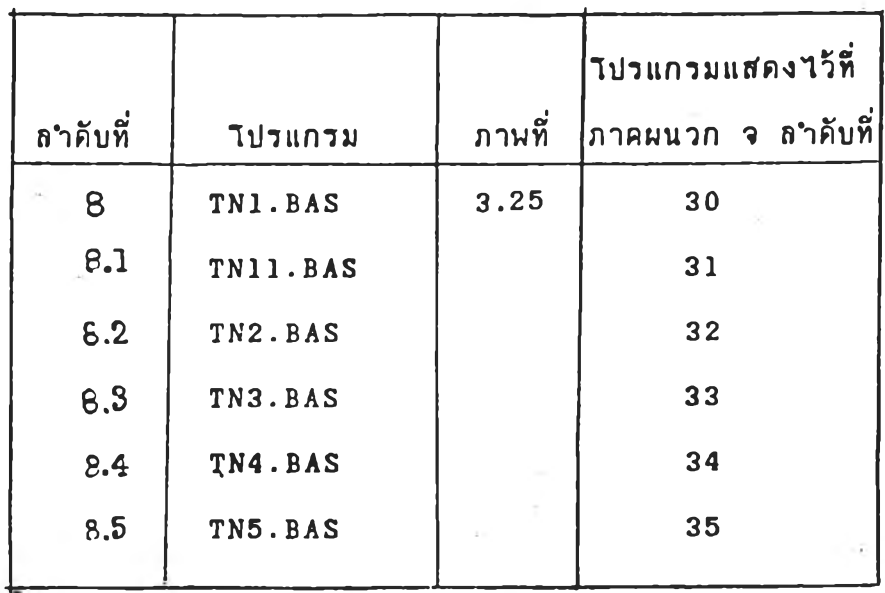

'โดยที่ๆปาแกวมต่างามีหน้าที,ดังน

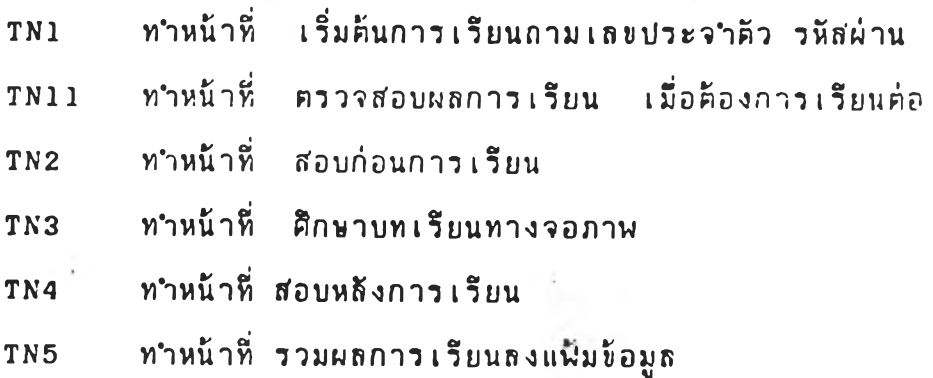

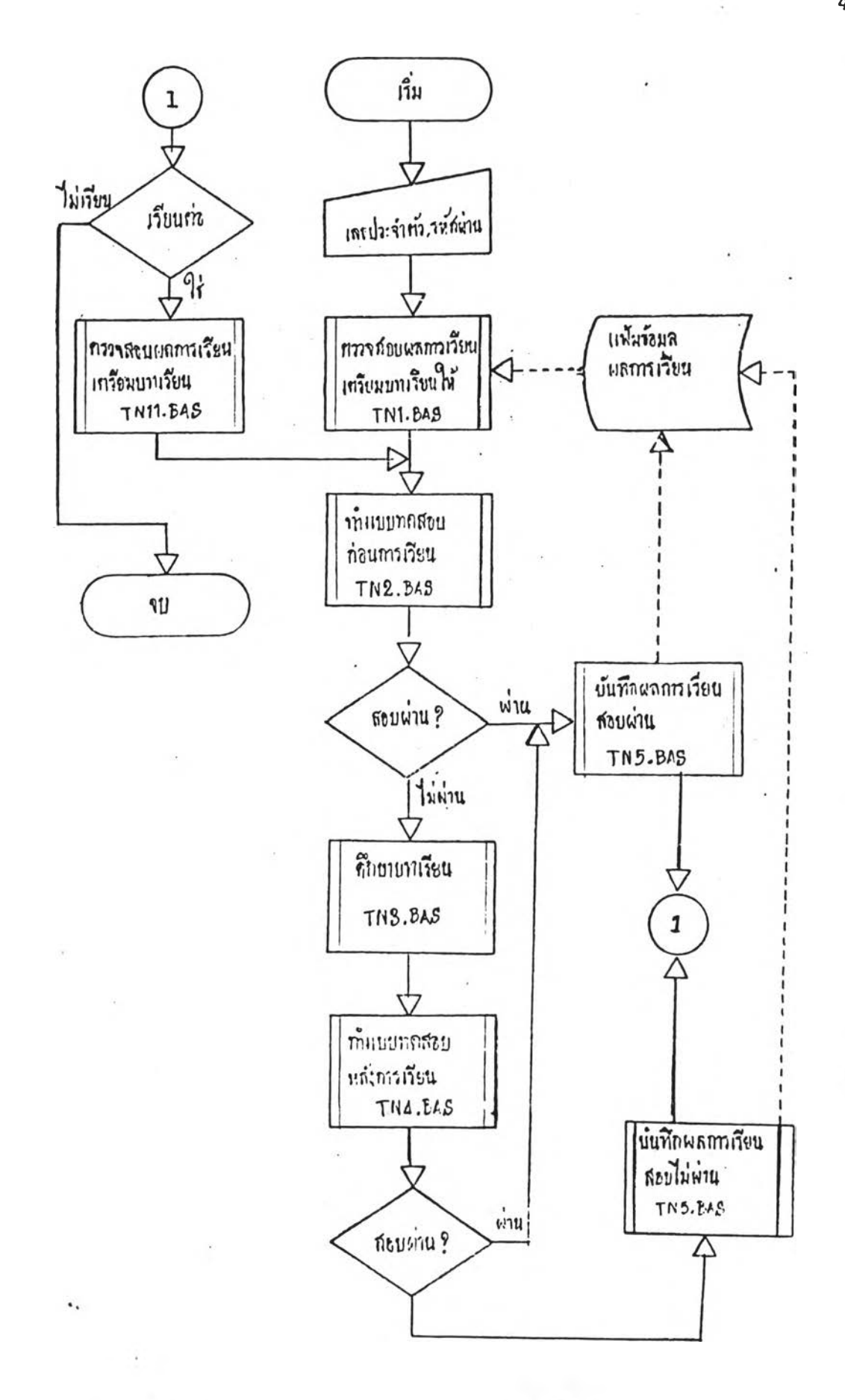

ผังงานใปรแกรมสำหรับนักเรียน ภาพที่ 3.25

 $3.3 \cdot 7$ ะบบการทำงานของ ไปรแกวม

ึ ในการท<sub>ั</sub>่งงานทุกขั้นคอนจะใช้จานแม่เหล็กจำนวน 3 ชุดดังนั้ ก. ชุดที่ 1 แผ่นาีปวแกวมสำหรับครู เป็นจานแม่เหล็กที่เก็บ โปวแกวมสำหรับครูใช้ในการ เ ครียมข้อมูลค่าง ว

ข. ชุดที่ 2 แผ่นใปวแกวมสำหรับนักเรียน เป็นจานแม่เหล็ก . ที่ใช้ เก็บ 1 ปรแกรมสาหรับนัก เรียนใช้ ในการ เรียน ริ่งในแผ่นนี้จะมีแฟ้มข้อมูลราย รัอนักเรับน แส«แฟ้มข้อบูรพรกาวIรัยนอบู่ค้วย

ค. {[คที่ 3 แผ่นแฟ้มข้อบูทบท1รัยน เป็นจานแม่เหส์กที่รข้ เก็บบทเรียนและแบบทดสอบ ซึ่งถ้าเป็นบทเรียนที่มีหลายหน้าก็จะค้องใช้หลายแผ่น

วะบบกาวทำงานของโปรแกรมทั้งระบบมีคังต่อไปนี้

3.3.1 กลุ่มวีปร<sup>ี</sup>่แกรมสำหรับครู มีระบบการทำงานดังนี้ 3 .3 .1 .1 ม่วนที่ 1 เป็นกาวเครัยมแฟ้มข้อมูตวาย

ิ กะ เอียดวิชาที่สอน บทเรียน แบบทดสอบ ในการเครียมส่วนที่ 1 **นี้ใช้จานแม่** <u>ิ</u>เหล็กชุคที่ 1 และชุคที่ 3 โคยการใส่จานแม่เหล็กชุดที่ 1 ในเครื่องขับจานแม่ เหล็กช้อง A ใส่จานแม่เหล็กชูดที่ 3 ในช้อง B เลือก เีปวแกรมกาวทำงานจาก วายกาว เลือกหลัก แฟ้มข้อมูลที่ป<sub>ิ</sub>ก็จะอยู่ที่จานแม่เหล็กชุดที่ 3 ผังงานแสดงปวัดัง ภาพ 3 .2 6

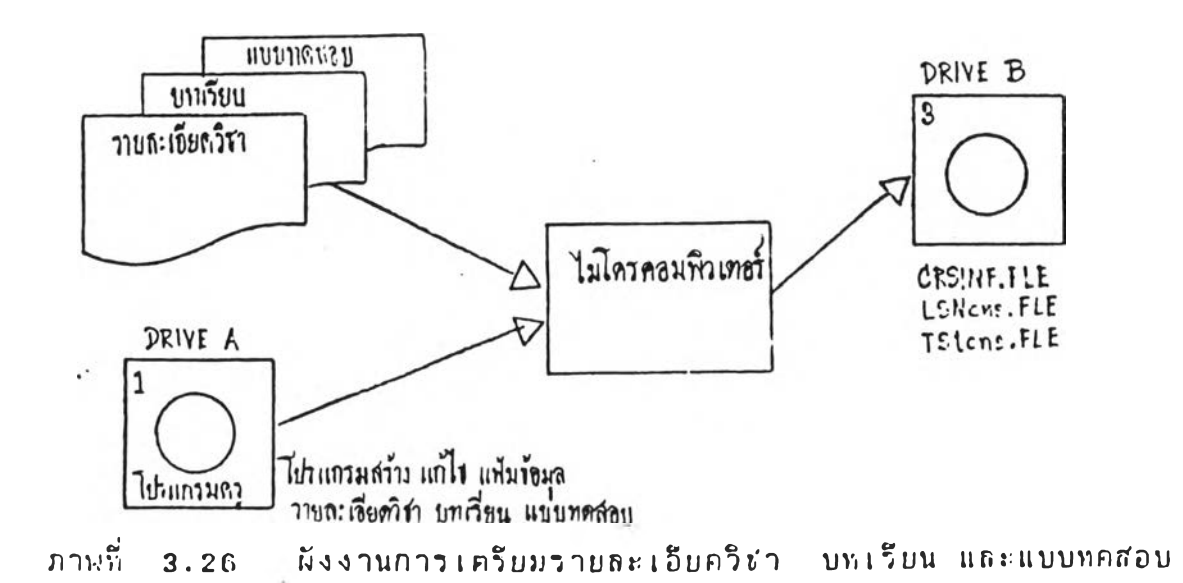

3.3.1.2 ส่วนที่ 2 การเตรียมแฟ้มข้อมูลรายชื่อ นักเวียน ทำโดยการใส่จานแม่เหล็กชุดที่ 1 ในเครื่องขับจานแม่เหล็กช่อง A และใส่จานแม่เหล็กชุดที่ 2 ในช้อง B เรียก เีปรแกรมรายชื่อนักเรียนที่รายการ เลือกหลักเมื่อจบการทำงานจะได้แฟ้มข้อมูลรายชื่อนักเรียนที่จานแม่เหล็กชุด 2  $\tilde{\mu}$ งงานแสคงไว้คังภาพ 3.27

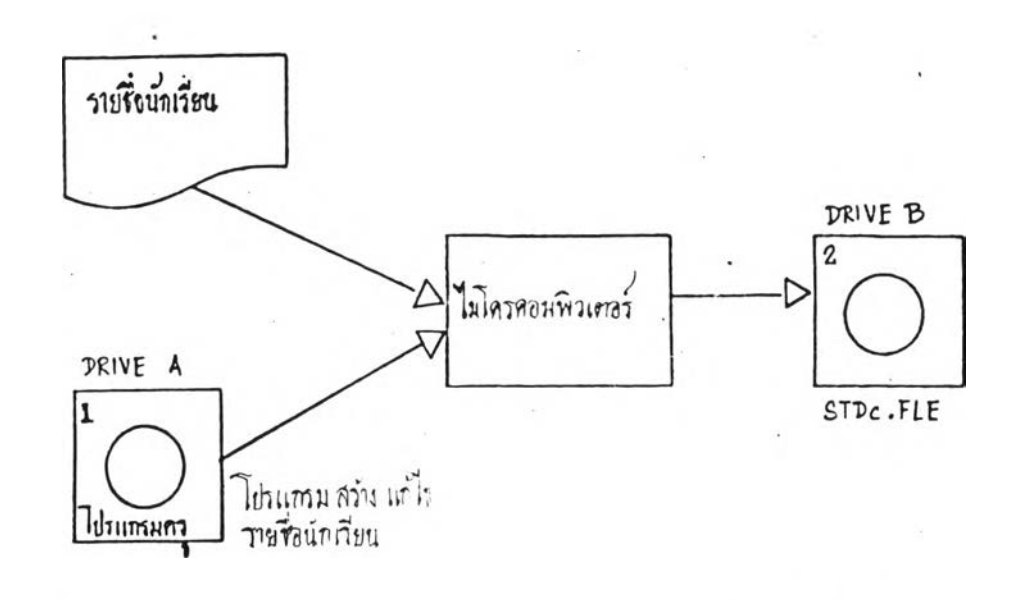

ภาพที่ 3.27 ผังงานการเตรียมรายชื่อนักเรียน

3 .3 .1 .3 ส่วน?) 3 กาวคววจผลกาวเวียน เมั๋อ

นักเวียนเวิ่มเวียนกับเครื่องแล้ว ครูจะทำการครวจผลการเวียนของนักเวียน ซึ่ง 'ในกาวตรวจผลการเวียนจะใช้จานแม่เหล็กชุดที่ 1 และชุดที่ 2 แฟ้มข้อมูลผลการ เวียนจะอยู่ ในจานแม่ เหล็ก ชุดที่ 2 ดวูจะครวจใต้ โดยการ ใส่จานแม่ เหล็ก ชุดที่ 1 'ในเครื่องขับจานแม่เหล็กช้อง A ใส่จานแม่เหล็กชูคที่ 2 ในช้อง B เวียก ไปวแกวมกาวคววจผทกาวเวียน ไปวแกวมจะlltfคงผล'ให้ดูหางจอภาน และค้า ค้องการพิมพ์ก็สามารถสั่ง ให้พิมพ์ทาง เครื่องพิมพ์ ได้ ถ้าเป็นการอนุญาตเรียน าปวแกวมกาวอนุญาฅเวียนจะทำกาวแกัไขแฟ้มข้อมูลผทกาวเวียน'ให้นักเวียน ก'.ามาวกเวียนค่อไปไค้ ผังงานส่วน?] 3 แลัคงไวีค้งภานทื่ 3 .2 8

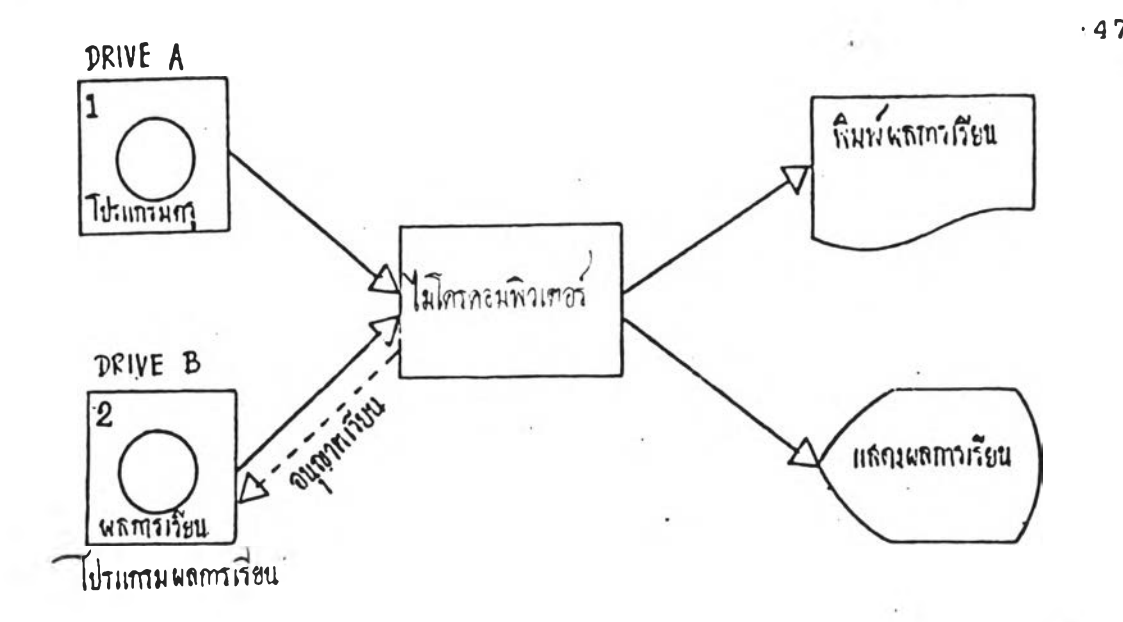

**ภาVIV) 3.28 ผังงานกาวคววจพสกาวเรียน**

3.3.2 กลุ่มใปว<sub>ี</sub>แกวมส**ำหวับนักเรียน เป็นกลุ่มใปว<sub>ี</sub>แกวมที่ ทำหนัาที'เส้อกบทเรียน แส»:จัคสำคับITนกอนๆนกาวสอนนักเรียน,?ะๆคแผ่นจานแม่**

**เหสก'?'านวน 2 ะ[คดอ!(คที, 2 แส»: «' คที' 3 จานแม่เห** *f,nti* **คที' 2 จ»:มิกสุ่ม าปวแกวมสำหวับกาวเรียนแสะแฟ้ม!;อมูทวายรีอนักเรียนอยู่ ส่'วนแผ่น![คหื่ 3 จะมี แฟ้มส้อมูทบหเรียนแทะแบบทคสอบ นักเรียนจะค้อง'ไสจานแม่เหสก!(คที' 2 'ไน เดวื่องฃับจานแม่เหสก«'อง A 'ไส'จานแม่เหสก![F,ทื่ 3 'ไน«'อง B เรียก'[ปวแกวม กาวเรียนมาหำงาน เมอจบกาวเรียนแส้วจ»:}"พสกาวเรียนเก์บอยู่ที'แฟ้มrอมูสผฅ กาวเรียนรี,งอยู่'ไนแผ่น«'คที' 2 ผังงานกาวทำงาน!)องไปวแกวมทวนนํ้แสคงฯวัผัง ภานที' 3.29**

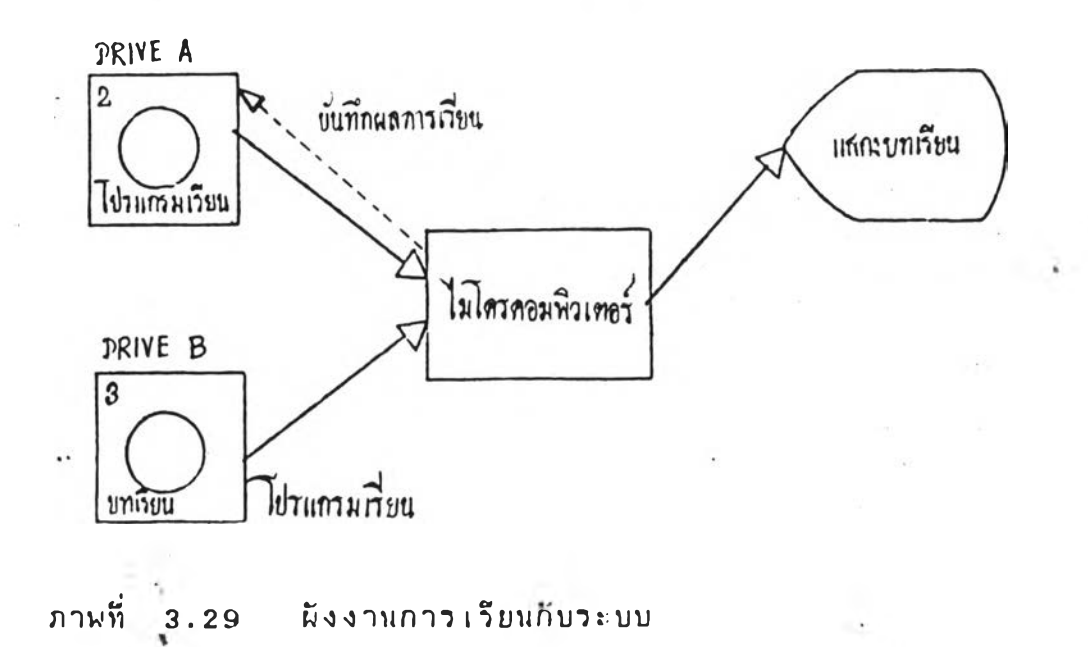